# SCALE USERS GUIDE

Versión 5.3.5

Equipo de SCALE Grupo de Trabajo de UGC

21 de enero, 2020

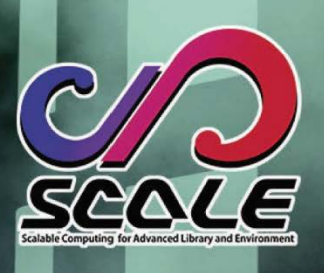

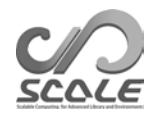

# **Contenido**

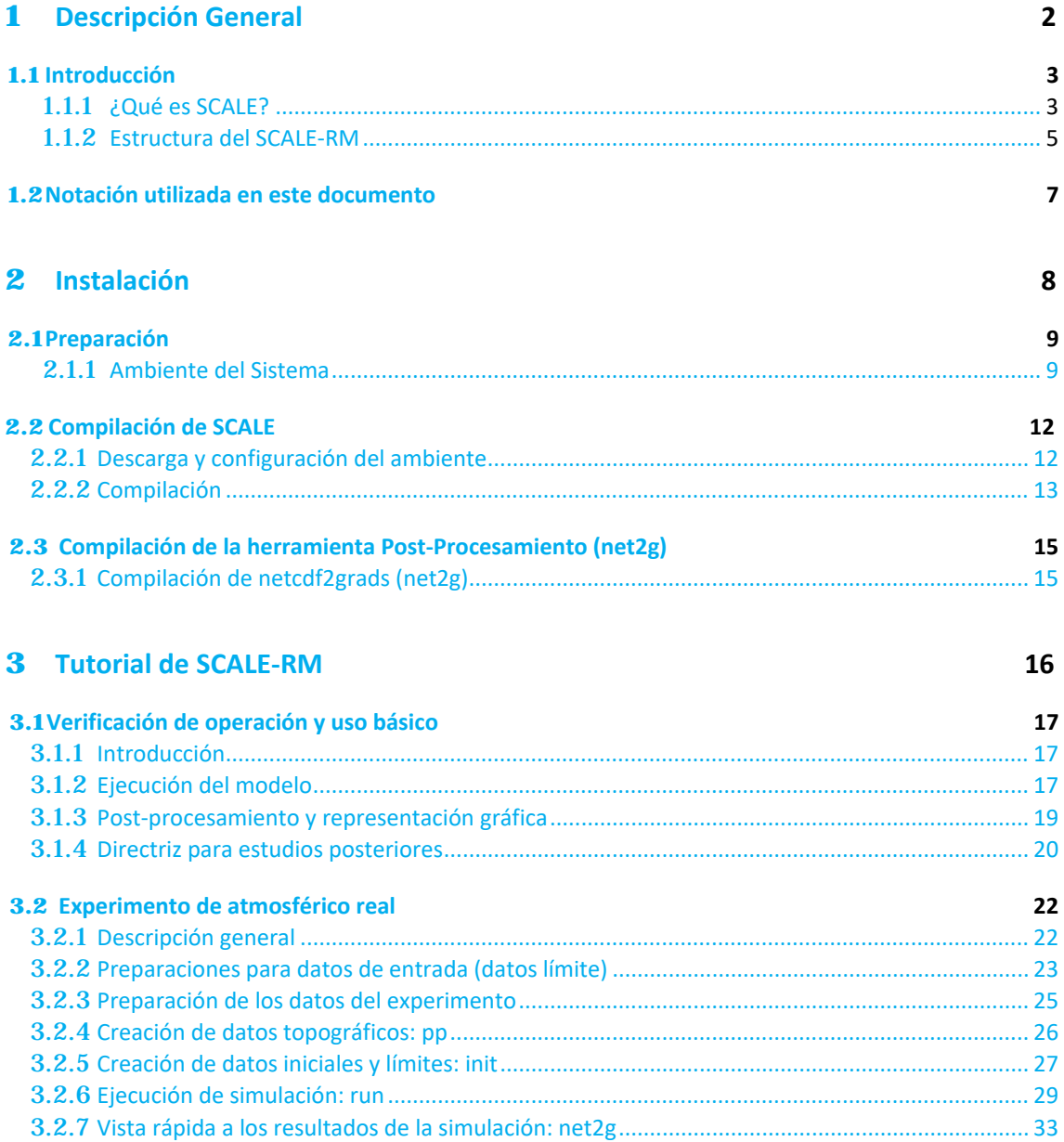

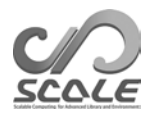

**Parte 1**

**Descripción general**

# **Capítulo 1.1**

# **Introducción**

Este manual del usuario fue elaborado para usuarios nuevos del modelo climático/meteorológico regional SCALE-RM. Además, este manual utiliza como referencia la biblioteca numérica de SCALE en su versión 5.3.5. Aunque la versión actual del SCALE contiene tanto un modelo regional SCALE-RM y un modelo global SCALE-GM, esta versión del manual del usuario se centraliza únicamente en el uso del modelo SCALE-RM. Sin embargo, se incluirá una explicación del modelo SCALE-GM en la próxima versión o en una versión posterior de este manual.

La estructura de este documento es la siguiente: La parte 1 brinda una descripción general de SCALE, mientras que la parte 2 describe el proceso de instalación del SCALE-RM junto con sus requerimientos de sistema. Seguidamente, la parte 3 explica el uso básico de SCALE-RM por medio de una serie de tutoriales, donde los capítulos 3.1 y 3.2 ofrecen tutoriales para un experimento ideal y un experimento atmosférico real, respectivamente. Se recomienda que los usuarios principiantes del modelo SCALE-RM lean estos capítulos de forma meticulosa. Consulte las partes 4 y 5 en la versión en inglés (versión EN) de la GUÍA DEL USUARIO DE SCALE para obtener más información sobre cómo efectuar cambios a las configuraciones del modelo, los formatos de datos y las funciones/herramientas disponibles. Dado que cada capítulo básicamente conforma una unidad individual y cerrada, estos capítulos pueden ser utilizados a manera de diccionario.

Si tiene alguna pregunta o comentario, sírvase contactarnos por medio de la lista de correo SCALEusers (scale-users@ml.riken.jp). Para suscribirse a esta lista de correo de usuarios, envíe un correo electrónico a (scale@ml.riken.jp) con una breve presentación personal.

### **1.1.1 ¿Qué es SCALE?**

El programa de computación escalable para bibliotecas y ambientes avanzados SCALE (Scalable Computing for Advanced Library and Environment) es una biblioteca de software que simplifica la realización de investigaciones climatológicas y meteorológicas desde cualquier computadora. Esta biblioteca cuenta con las siguientes ventajas:

- SCALE se comercializa como un software de código abierto bajo la "licencia BSD-2". Su uso, modificación y redistribución son completamente gratuitos, independientemente de si el usuario es comercial o corporativo.
- Además, SCALE contiene un modelo regional llamado SCALE-RM (SCALE Regional Model).
- Como parte de sus componentes, SCALE prepara varios esquemas donde los usuarios pueden seleccionarlos adecuadamente con base en los experimentos deseados.
- SCALE proporciona un marco para procesos físicos que pueden ser llamados no solo por el SCALE-RM sino también por otros modelos numéricos.

Para obtener información sobre la licencia de SCALE, los usuarios interesados pueden consultar el archivo scale-5.3.5/LICENSE bajo el directorio principal. Esta explicación de su uso también puede ser accedida de la página web de SCALE (https://scale.riken.jp/).

Esta sección explica el concepto de SCALE y sus relaciones con otros modelos reales. De hecho, se puede omitir ya que no se encuentra relacionada directamente con el uso práctico de la biblioteca.

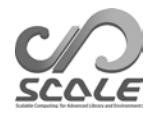

### **Relaciones entre la biblioteca SCALE y otros modelos**

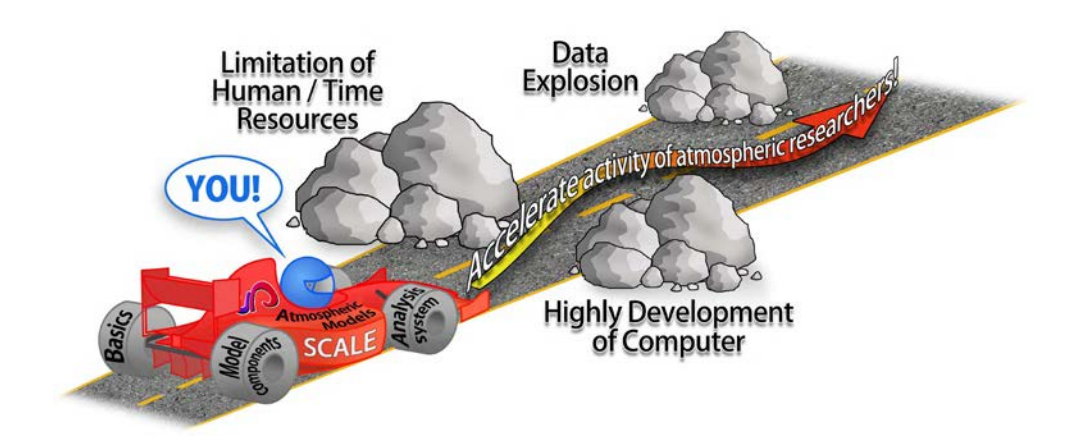

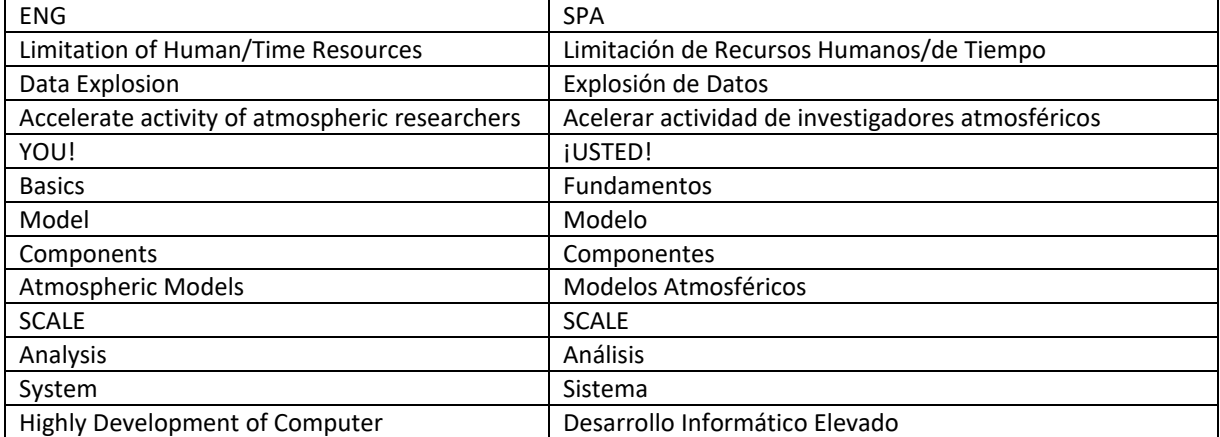

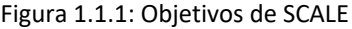

SCALE fue desarrollado en el instituto de investigación de ciencias naturales RIKEN con varios colaboradores externos y se encuentra sometido a procesos continuos de mejora y extensión. La figura 1.1.1 despliega el concepto esquemático de SCALE. Como se muestra en esta figura, SCALE se centra en la resolución de varios problemas. El desarrollo de SCALE se enmarca en el contexto de la amplitud de su uso en dispositivos que abarcan desde grupos pequeños de computadoras personales hasta supercomputadoras de próxima generación. Para estos propósitos, se cuenta con la colaboración de científicos en meteorología/climatología e informática.

El SCALE-RM es un modelo numérico que aprovecha completamente las fortalezas del SCALE. Tal como se muestra en la Fig. 1.1.2, este modelo se incluye en el paquete de programas de SCALE, donde SCALE gestiona los procesos paralelos, la entrada y salida de archivos y las comunicaciones internas. SCALE también proporciona el solucionador para el flujo atmosférico (núcleo dinámico) y los procesos físicos, como los procesos de microfísica y radiación. Por otro lado, el diseño de SCALE-RM combina funciones y esquemas proporcionados por SCALE. Sin embargo, el SCALE-RM, por su propia cuenta, lee los datos de entrada, contiene variables de pronóstico y realiza la integración de tiempo. Los usuarios pueden seleccionar un esquema para cada componente de acuerdo con las simulaciones que deseen realizar.

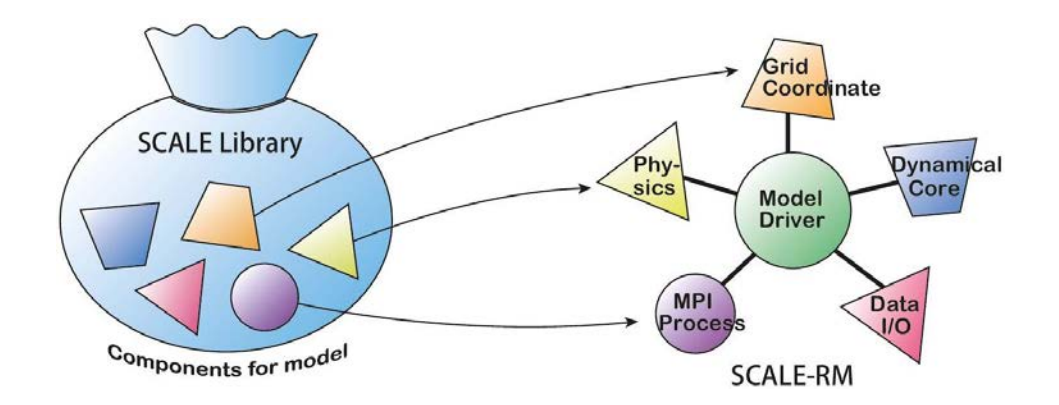

Figura 1.1.2: Relación entre la biblioteca SCALE y el modelo SCALE-RM

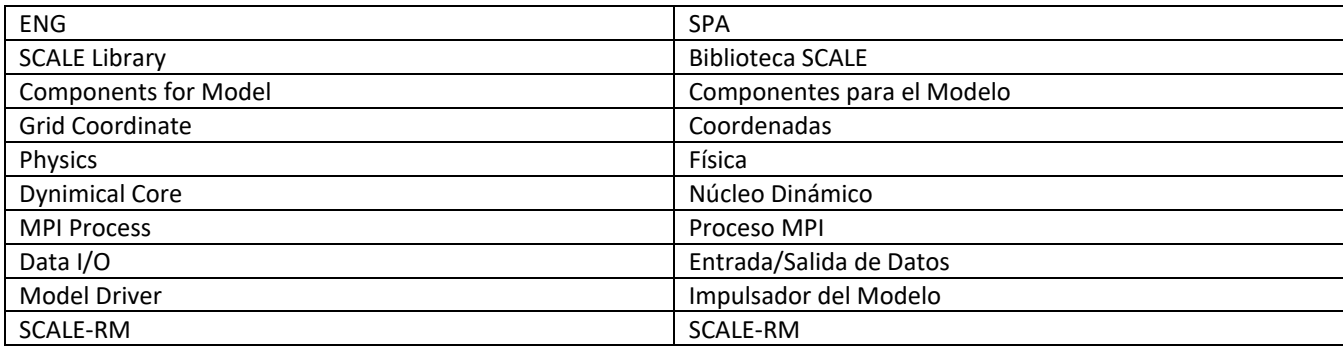

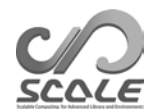

# **1.1.2 Estructura del SCALE-RM**

Todos los esquemas de todos los componentes de SCALE se encuentran disponibles en el SCALE-RM. Estos componentes se clasifican en tres partes: marco de referencia, núcleo dinámico y procesos físicos. A continuación, se detallan los componentes con varios esquemas que se han implementado en la versión actual de SCALE-RM\*1).

### **Marco de referencia**

- Sistema tridimensional (3D) de coordenadas cartesianas que se basa en la distancia real
- Descomposición bidimensional (2D) del dominio por comunicación con la Interfaz de Transferencia de Mensajes (MPI, por sus siglas en inglés)
- Varias proyecciones comunes de mapeo
- Sistema de anidamiento de dominio (unidireccional; por ejemplo, transferencia de datos del dominio principal a un dominio secundario).
	- **–** Anidamiento en línea: ejecución concurrente de dominios múltiples.
	- **–** Anidamiento fuera de línea: ejecución de cálculos en un dominio interno que después serán aplicados en un dominio externo.
- Sistema de ejecución colectiva de casos múltiples. Por ejemplo, sistema de trabajos por lotes
- Archivo netCDF de entradas y salidas con base en la convención CF (Clima y Pronóstico)<sup>\*2)</sup>
	- **–** Selección de formatos de los archivos netCDF3 y netCDF4
- Generación de datos iniciales para un experimento ideal
- Generación de datos topográficos y de usos del suelo, convertidos a partir de datos externos
- Generación de datos iniciales y datos de los límites a partir de datos externos
	- **–** Entradas de respaldo desde los formatos WRF-ARW\*3) y GrADS \*4) .

#### **Núcleo dinámico**

- Ecuaciones rectoras: ecuaciones no hidrostáticas completamente comprimibles en 3D
- Discretización espacial: método de volumen finito
	- **–** Diferencias centrales de segundo, cuarto y sexto orden
	- **–** Diferencias contra el viento de tercer y quinto orden
- Integración de tiempo: selección entre el "método completamente explícito" o los "métodos explícitamente horizontales e implícitamente verticales"
	- **–** Esquema Runge-Kutta de tercer orden de tipo Heun
	- **–** Esquema Runge-Kutta de 3 pasos de Wicker y Skamarock (2002)
	- **–** Esquema Runge-Kutta de cuarto orden
- Garantía de valor no negativo:
	- **–** Método de transporte con corrección de flujo (Zalesak, 1979)
	- **–** Filtro de Koren (1993): disponible únicamente con el uso del esquema de tercer orden en contra del viento
- Filtro numérico: Hiper-viscosidad y difusión de cuarto orden
- Topografía: expresada por medio de coordenadas de seguimiento del terreno

<sup>\* 1)</sup> Consultar el Equipo de SCALE (2015), Sato et al. (2015) y Nishizawa et al. (2015) para obtener más información sobre la estructura del modelo y el método de discretización.

<sup>\*2)</sup> http://cfconventions.org/

<sup>\*3)</sup> http://www.wrf-model.org/

<sup>\*4)</sup> http://cola.gmu.edu/grads/

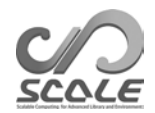

#### **Procesos físicos**

- Proceso de turbulencia: se puede seleccionar entre los siguientes
	- **–** Modelo de escalas de turbulencia tipo submalla de Smagorinsky (1963) y Lilly (1962) con correcciones por Brown et al. (1994) y Scotti et al. (1993)
	- **–** Modelo de escalas de turbulencia tipo submalla de Deardorff (1980)
	- **–** Esquema de capas límite atmosféricas MYNN nivel 2.5 (Mellor y Yamada (1982); Nakanishi y Niino (2004))
- Microfísica de nubes: seleccionable entre las siguientes opciones
	- **–** Esquema de 3 clases y momento simple (Kessler, 1969)
	- **–** Esquema de 6 clases y momento simple (Kessler, 2008)
	- **–** Esquema de 6 clases y momento doble (Seiki y Nakajima, 2014)
	- **–** Esquema de contenedor espectral (Suzuki et al., 2010)
- Proceso de radiación: modelo de transferencia de radiación de banda ancha con base en la distribución k (Sekiguchi y Nakajima (2008))
- Modelos superficiales
	- **–** Modelo terrestre: modelo de difusión/cubeta de calor
	- **–** Modelo oceánico: seleccionable entre las siguientes opciones
		- <sup>∗</sup> Ajustado a la condición inicial
		- <sup>∗</sup> Entrada de datos externos
		- <sup>∗</sup> Modelo de losa oceánica
	- **–** Modelo urbano: un modelo de una sola capa del dosel (Kusaka et al., 2001)
	- **–** Coeficiente de transferencia de calor en tierra y en el océano: seleccionable entre las siguientes opciones
		- El método masivo que usa la función universal (Beljaars y Holtslag, 1991; Wilson, 2001) ∗
		- <sup>∗</sup> Método masivo tipo Louis (Uno et al., 1995)

# **Capítulo 1.2**

# **Notaciones utilizadas en este documento**

Este documento supone que el modelo se ejecuta sobre el shell "bash" de algún sistema Unix. Si se utiliza un ambiente diferente, reemplace los comandos por los relevantes adecuados para su ambiente. A menos que se indique lo contrario, esta documentación obedece a la siguiente notación:

El símbolo de ejecución de la línea de comandos se expresa mediante \$ o #. La diferencia entre estas dos notaciones radica en los niveles de permiso de ejecución del programa, tal como se muestra a continuación:

# <- comando con permiso del directorio raíz

\$ <- comando con permiso del usuario

Una descripción encerrada en un rectángulo expresa un mensaje que ha sido generado por la línea de comando, tal como se muestra a continuación.

– - - - mensaje de línea de comandos

– - - - - - - - mensaje de línea de comandos

– - - - - - - - - - - -mensaje de línea de comandos

Por otro lado, una descripción encerrada en un polígono con esquinas redondeadas significa que la descripción se encuentra en un archivo editable.

- - - - descripción en un archivo - - - - - - - - -descripción en un archivo - - - - - - - - - - - - descripción en un archivo

En esta documentación, la lista de argumentos de FORTRAN y sus elementos se indican mediante [namelist] e (item\_of\_namelist), respectivamente.

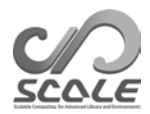

**Parte 2**

**Instalación**

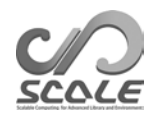

# **Capítulo 2.1**

# **Preparación**

Este capítulo explica la compilación del SCALE/SCALE-RM y los requerimientos mínimos para su debida ejecución.

# **2.1.1 Ambiente del sistema**

### **Hardware recomendado**

Aunque el hardware requerido dependerá del experimento que se desee realizar, las siguientes son las especificaciones mínimas requeridas para ejecutar los tutoriales de los experimentos atmosféricos ideales y reales descritos en los capítulos 3.1 y 3.2, respectivamente.

- **CPU:** El sistema debe tener al menos dos núcleos físicos para el experimento ideal y al menos cuatro núcleos físicos para el experimento atmosférico real.
- **Memoria:** El sistema requiere 512 MB y 2 GB de memoria para el experimento ideal y el experimento atmosférico real, respectivamente. Sin embargo, se debe tomar en cuenta que esto únicamente aplica para el caso que implica el uso de puntos flotantes de precisión doble.
- **Disco duro:** El sistema debe contener 3 GB de espacio libre en el disco para el experimento atmosférico real.

### **Software requerido**

- **Sistema operativo:** Sistema operativo de Linux o Mac
- **Compilador:** C, Fortran

Dado que el código fuente de SCALE fue escrito utilizando la sintaxis estándar de FORTRAN 2003, el compilador debe ser compatible. Por ejemplo, no se puede utilizar el GNU gfortran versión 4.3 o versiones anteriores para la compilación de SCALE ya que no siguen el estándar de FORTRAN 2003. La Tabla 2.1.1 presenta una lista de los compiladores que ya han sido confirmados como compatibles.

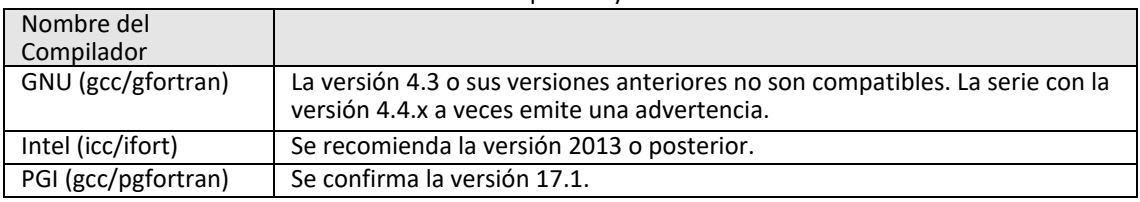

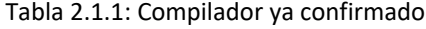

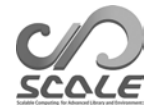

Tabla 2.1.2: Lista de compiladores

| Nombre de la librería MPI |                                             |
|---------------------------|---------------------------------------------|
| openMPI                   | La versión 1.7.2 o posterior es compatible. |
| Intel MPI                 | Su versión 2013 o posterior es compatible.  |
| <b>SGI MPT</b>            | La versión 2.09 o posterior es compatible.  |

#### **Librerías requeridas**

Las siguientes librerías externas se consideran requeridas:

- Librería netCDF (http://www.unidata.ucar.edu/software/netcdf/)
- Librería MPI (por ejemplo, openMPI http://www.open-mpi.org/)
- LAPACK ( http://www.netlib.org/lapack/ ) (solo se requiere para SCALE-GM)

La librería MPI debe admitir el protocolo MPI 1.0/2.0. La Tabla 2.1.2 proporciona una lista de las librerías MPI que ya han sido confirmadas como compatibles.

Se recomienda el uso de netCDF4, pero netCDF3 también se encuentra disponible. Sin embargo, se debe tener en cuenta que netCDF3 presenta algunas restricciones (consulte la sección 5.1.1 en la versión en inglés). También se pueden usar paquetes binarios distribuidos para Linux y Mac. Los tutoriales de los Capítulos 3.1 y 3.2 asumen que el ambiente de la librería se ha preparado con anterioridad.

#### **Herramientas de representación gráfica**

En esta subsección, se presentan herramientas de representación gráfica que se utilizan para visualizar las condiciones iniciales, los datos de límites y los resultados de la simulación en el modelo SCALE-RM.

Las herramientas GPhys y GrADS ofrecen una vista rápida y la salida del modelo de representación gráfica para los tutoriales de los capítulos  $3.1$  y  $3.2$ , respectivamente. También se podrán utilizar otras herramientas, siempre y cuando estas puedan leer el formato netCDF de los archivos de SCALE (sección 5.1.1 de la versión en inglés).

- GPhys/Ruby-DCL por GFD DENNOU Club
	- **–** URL: http://ruby.gfd-dennou.org/products/gphys/
	- **–** Nota: SCALE genera los archivos divididos en formato netCDF de acuerdo con la descomposición del dominio realizada por el proceso MPI. "Gpview" y/o "gpvect" en GPhys pueden dibujar directamente el archivo dividido sin requerir procesamiento posterior.
	- **–** Instalación: La página web de GFD DENNOU Club detalla la instalación para los principales sistemas operativos

http://ruby.gfd-dennou.org/tutorial/install/

- Sistema de análisis y visualización de mallas (GrADS) de COLA
	- **–** URL: http://cola.gmu.edu/grads/
	- **–** Nota: Esta es una de las herramientas más populares de representación gráfica, pero los archivos divididos con netCDF generados por SCALE no pueden ser leídos de forma directa. Se requieren herramientas de postprocesamiento netcdf2grads\_h o snow para combinar los archivos de salida de SCALE en un archivo que pueda ser legible desde GrADS. La sección 2.3.1 ofrece instrucciones de instalación para netcdf2grads\_h. Además, en la parte 3 y en la sección 4.6.1 de la versión en inglés podrá obtener más información sobre su uso.
	- **–** Instalación: Consulte http://cola.gmu.edu/grads/downloads.
- Ncview: navegador visual netCDF desarrollado por David W. Pierce
	- **–** URL: http://meteora.ucsd.edu/~pierce/ncview\_home\_page.html
	- **–** Nota: Ncview es un visor rápido para archivos con formato netCDF. Aunque no puede combinar archivos divididos en SCALE, es útil para visualizar los resultados de cada uno de los archivos.
	- **–** Instalación: Consulte http://meteora.ucsd.edu/~pierce/ncview\_home\_page.html

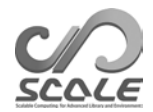

### **Herramientas útiles (no siempre necesarias)**

- **Herramienta de conversión de datos:** wgrib, wgrib2, NCL En el tutorial para el experimento atmosférico real, se utiliza wgrib.
- **Herramienta de evaluación del desempeño computacional**: La librería PAPI\*1) se encuentra disponible.

<sup>\* 1)</sup> http://icl.utk.edu/papi/

# **Capítulo 2.2**

# **Compilación de SCALE**

### **2.2.1 Descarga y configuración del ambiente**

El ambiente utilizado en la explicación siguiente es:

- CPU: Core i5 2410M de Intel de 2 núcleos/4 hilos
- Memoria: DDR3-1333 4GB
- Sistema Operativo: CentOS 6.6 x86-64, CentOS 7.1 x86-64, openSUSE 13.2 x86-64
- GNU C/C++, compilador FORTRAN

#### **Código fuente**

Se puede descargar el código fuente de la versión más reciente desde https://scale.riken.jp/download/index.html.

El directorio scale-5.3.5/ se podrá visualizar vez que se haya extraído el archivo tarball del código fuente.

\$ tar -zxvf scale-5.3.5.tar.gz \$ ls ./ scale-5.3.5/

#### **Configuración de variables del ambiente y del archivo Makedef**

SCALE se compila utilizando un archivo Makedef especificado en la variable de ambiente "SCALE\_SYS". En el directorio scale-5.3.5/sysdep/ se preparan varias variaciones del archivo Makedef correspondientes a varios ambientes informáticos. Seleccione el archivo Makedef que mejor se ajuste a su ambiente. La Tabla 2.2.1 muestra una lista de los ambientes en los que se pueden utilizar los archivos Makedef. Si no existe un archivo específico para su ambiente, debe crear un archivo Makedef nuevo a partir de uno existente. Por ejemplo, si usa el sistema operativo Linux x86-64, un compilador GNU y openMPI, el archivo "Makedef.Linux64-gnu-ompi" será el más apropiado. Las variables del ambiente también se deben especificar de la siguiente manera:

\$ export SCALE\_SYS="Linux64-gnu-ompi"

Si el ambiente es siempre el mismo, es conveniente describir explícitamente cada variable en el archivo de configuración del ambiente, como .bashrc.

SCALE requiere netCDF. En la mayoría de los casos, las rutas de instalación de netCDF se pueden encontrar de forma automática utilizando el comando "nc-config". Si el sistema no encuentra estas rutas de forma automática, las siguientes rutas deben ser configuradas de forma manual. Las variables ambientales se deben establecer de la siguiente manera para netCDF:

\$ export SCALE\_NETCDF\_INCLUDE="-I/opt/netcdf/include" \$ export SCALE\_NETCDF\_LIBS= \ "-L/opt/hdf5/lib64 -L/opt/netcdf/lib64 -lnetcdff -lnetcdf -hdf5\_hl -lhdf5 -lm -lz"

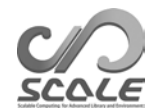

| Sistema Operativo       | Compilador   | <b>MPI</b>       | Archivo Makedef            |
|-------------------------|--------------|------------------|----------------------------|
|                         | gcc/gfortran | openMPI          | Makedef.Linux64-gnu-ompi   |
| Linux x86-64            | icc/ifort    | intelMPI         | Makedef.Linux64-intel-impi |
|                         | icc/ifort    | SGI-MPT          | Makedef.Linux64-intel-mpt  |
| Mac OS                  | gcc/gfortran | openMPI          | Makedef.MacOSX-gnu-ompi    |
| K Computer              | fccpx/frtpx  | mpiccpx/mpifrtpx | Makedef.K                  |
| Fujitsu PRIME-HPC FX100 | fccpx/frtpx  | mpiccpx/mpifrtpx | Makedef.FX100              |

Tabla 2.2.1: Ejemplos de ambientes y sus archivos Makedef correspondientes.

### **2.2.2 Compilación**

#### **Compilación del modelo SCALE-RM**

Vaya al directorio fuente del SCALE-RM y ejecute el siguiente comando de compilación:

```
$ cd scale-5.3.5/scale-rm/src
$ make -j 4
```
El número de la opción -j muestra varios procesos de compilación paralelos. Para este ejemplo, usaremos 4 procesos paralelos. Para reducir el tiempo de compilación, es mejor usar esta opción especificando el número apropiado de procesos paralelos de acuerdo con su ambiente. Cuando una compilación es exitosa, los siguientes tres archivos ejecutables se generan en el directorio scale-5.3.5/bin.

scale-rm scale-rm\_init scale-rm\_pp

### **Compilación del modelo SCALE-GM**

Vaya al directorio fuente del SCALE-GM y ejecute el siguiente comando de compilación:

- \$ cd scale-5.3.5/scale-gm/src
- \$ make -j 4

∼ Recomendamos el uso de dos ∼ocho procesos para la compilación de SCALE-GM. Cuando una compilación es exitosa, los siguientes archivos ejecutables se generan en el directorio scale-5.3.5/bin. "fio" es un formato original basado en binario que contiene información de encabezado.

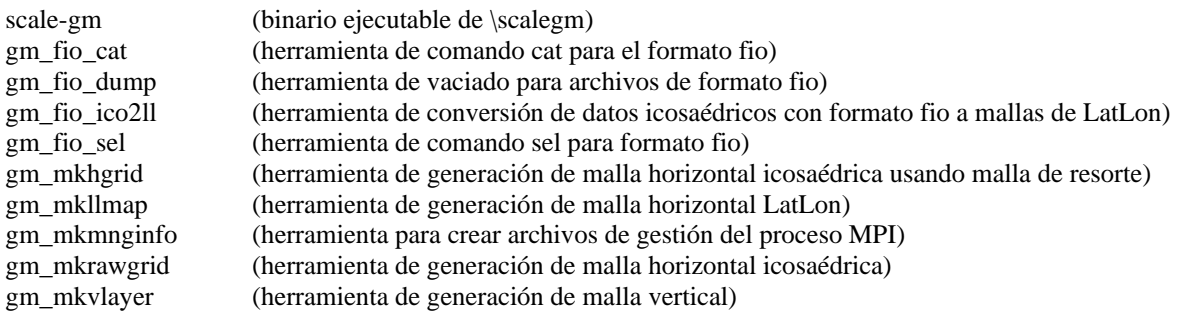

#### **Puntos que se deben tener en cuenta**

Si desea ejecutar la compilación una segunda vez, primero utilice el siguiente comando para eliminar los archivos binarios que fueron creados:

\$ make clean

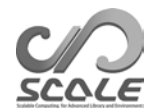

Tenga en cuenta que este comando no elimina librerías que ya fueron compiladas. Cuando vuelva a compilar los archivos cambiando el ambiente y las opciones de compilación, use el siguiente comando para eliminar todos los archivos que fueron creados por la compilación:

\$ make allclean

En SCALE, se realiza la compilación y se genera un archivo en el directorio scale-5.3.5/scalelib/. Cuando se efectúa una compilación, los archivos de objetos se colocan en un directorio oculto llamado ".lib" que se encuentra bajo este directorio.

Si desea compilar el modelo en modo de depuración, ejecuté el siguiente comando: "make -j 4 SCALE\_DEBUG=T". (La Tabla 2.2.2 proporciona una lista de todas las variables del ambiente que son aplicadas durante la compilación). Si desea cambiar las opciones de compilación en detalle, edite Makedef.\*\*\*.

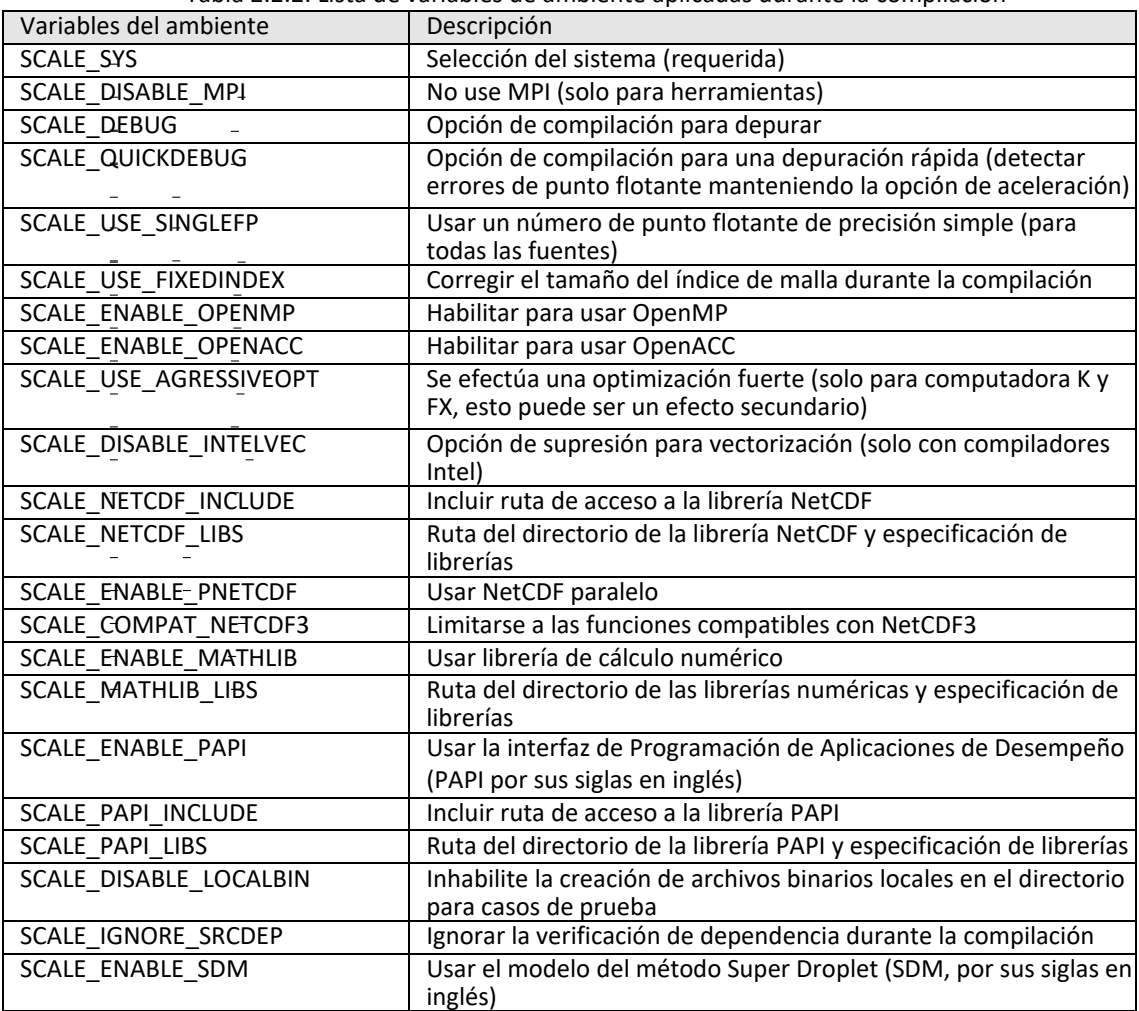

Tabla 2.2.2: Lista de variables de ambiente aplicadas durante la compilación

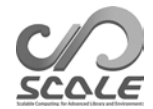

# **Capítulo 2.3**

# **Compilación de la herramienta de postprocesamiento (net2g)**

### **2.3.1 Compilación de netcdf2grads (net2g)**

"Net2g" es una herramienta post-procesamiento que se utiliza con el SCALE-RM. El archivo de salida del SCALE-RM se divide y almacena en cada nodo computacional. SCALE incluye la herramienta "net2g" que combina estos archivos de salida (history.\*\*\*\*\*\*.nc) después de que han sido procesados y los convierte a un formato de datos que puede ser leído directamente en GrADS. Puesto que se usa en el tutorial (capítulos 3.1 y 3.2), esta sección detalla el método de compilación usado para la herramienta "net2g".

Primero, se debe especificar la variable ambiental para el archivo Makedef de acuerdo con el ambiente utilizado, de la misma manera que se realizó para la compilación del cuerpo principal de SCALE. Luego, vaya al directorio "net2g" y ejecute un comando. El archivo ejecutable paralelo que usa la librería MPI se genera mediante el siguiente comando:

```
$ cd scale-5.3.5/scale-rm/util/netcdf2grads_h
$ make -j 2
```
Si no hay una biblioteca MPI, proporcione un comando de compilación para generar el binario ejecutable en serie.

```
$ make -j 2 SCALE_DISABLE_MPI=T
```
Una vez que se haya generado el archivo ejecutable "net2g", la compilación habrá sido exitosa. Cuando se elimina el binario ejecutable, ejecute el siguiente comando:

\$ make clean

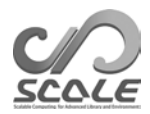

**Parte 3**

# **Tutorial de SCALE-RM**

# **Capítulo 3.1**

# **Verificación de operación y uso básico**

### **3.1.1 Introducción**

En este capítulo, se explican las operaciones básicas de SCALE-RM para experimentos numéricos. Para estos fines, se prepara un caso de experimento ideal. Se recomienda enfáticamente que los usuarios nuevos tomen este tutorial porque el mismo verifica que se haya completado la compilación de SCALE en la parte 2. Este capítulo asume que los siguientes archivos ya se han generado:

scale-5.3.5/bin/scale-rm scale-5.3.5/bin/scale-rm\_init scale-5.3.5/scale-rm/util/netcdf2grads\_h/net2g

Además, GrADS se utiliza como herramienta de representación gráfica. De la misma manera, "gpview" también se puede utilizar para confirmar los resultados. La sección 2.1.1 indica sus procedimientos de instalación.

El tutorial se describe según su orden de preparación: creación de los datos iniciales, simulación, tratamiento post-procesamiento de la salida y representación gráfica de los resultados.

### **3.1.2 Ejecución del modelo**

#### **Configuración experimental**

Para este tutorial de un experimento ideal, se utiliza un caso de convección de un cúmulo de nubes. En este experimento, un cúmulo aparece y se desarrolla en un modelo cuasi-2D al proporcionar un perfil vertical atmosférico típico y una perturbación inicial en la troposfera inferior. La Tabla 3.1.1 proporciona una lista de los parámetros utilizados para el experimento.

#### **Preparación**

Este experimento ideal se conduce en el directorio de scale-rm/test/tutorial/ideal. Vaya a este directorio y cree un enlace estático al binario ejecutable que se encuentra en el directorio scale-5.3.5/bin de la siguiente manera:

\$ cd scale-rm/test/tutorial/ideal

- \$ ln -s../../../../bin/scale-rm ./
- \$ ln -s../../../../bin/scale-rm\_init ./

donde "scale-rm" es el binario ejecutable de la simulación y "scale-rm\_init" es una herramienta para crear las condiciones iniciales y de límite.

#### **Creación de condiciones iniciales**

Para crear las condiciones iniciales, se requiere el archivo de configuración para scale-rm\_init. El archivo de configuración init R20kmDX500m.conf se ha preparado en el directorio tutorial de acuerdo con la Tabla.

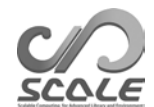

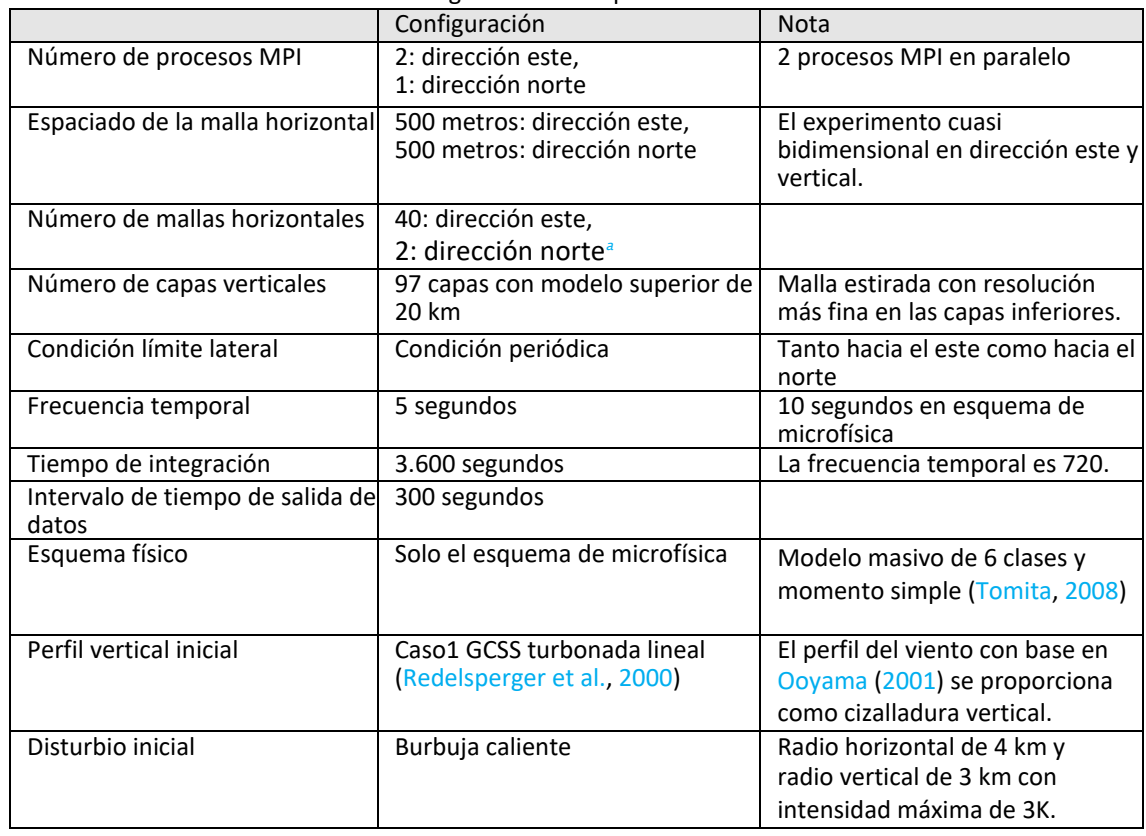

#### Tabla 3.1.1: Configuración del experimento ideal

*a* En la versión actual, el marco experimental bidimensional puro no se encuentra preparado. En este caso, las condiciones iniciales con los mismos valores se establecen hacia el norte. Por lo tanto, la configuración corresponde a un experimento bidimensional. Además, el número de mallas en dirección norte debe ser el mismo que el número de halos. Consulte la sección 4.3.1.2 de la versión en inglés para obtener más información sobre el número de halos requeridos.

3.1.1. El archivo scale-rm\_init lee el archivo de configuración y luego calcula la estructura atmosférica estratificada y la perturbación inicial. La estructura general del comando ejecutable en SCALE-RM es la siguiente:

\$ mpirun -n [número de procesos] \\ [nombre binario ejecutable] [archivo de configuración]

El número de procesos que utilizan el procesamiento paralelo MPI se da en [número de procesos]. El nombre del binario ejecutable se indica en [nombre binario ejecutable]. Por ejemplo, scale-rm o scalerm\_init. El archivo de configuración, donde se describen los parámetros del experimento, se especifica por medio de [archivo de configuración]. En el caso de que se utilice el archivo de configuración init R20kmDX500m.conf para conducir el ejecutable scale-rm init usando dos MPI en paralelo, el comando se debe ejecutar de la siguiente manera:

\$ mpirun -n 2 ./scale-rm\_init init\_R20kmDX500m.conf

Si la operación se completa con éxito, el sistema muestra el siguiente mensaje en la línea de comando:

\*\*\* Start Launch System for SCALE-RM \*\*\* Execute preprocess? : T \*\*\* Execute model? : F \*\*\* a single communicator

```
*** a single communicator
```

```
*** End Launch System for SCALE-RM
```
Por medio de lo anterior, los siguientes tres archivos se generan en el directorio especificado:

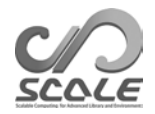

init\_LOG.pe000000 init\_00000101-000000.000.pe000000.nc init\_00000101-000000.000.pe000001.nc

Todo el dominio de cálculo se divide horizontalmente entre el número de procesos MPI. El número que se despliega después de "pe" en el nombre del archivo indica el número de proceso MPI. Además, en el archivo de registro init LOG.pe000000, se registra información detallada que no se despliega en la línea de comando. Aunque en este caso se utilizan dos procesos MPI, solo el archivo de registro del proceso 0 (rango maestro) se emite como predeterminado. Si la ejecución se concluye normalmente, las siguientes declaraciones se despliegan al final de este archivo LOG:

 $+++++$  finalize MPI... +++++ MPI is peacefully finalized

Los dos archivos init\_00000101-000000.000.pe000000.nc e init\_00000101000000.000.pe000001.nc son l os archivos de condición inicial y cada uno tiene aproximadamente 600 KB. Los archivos cuyos nombres f inalicen en ".nc" son formateados por el netCDF y pueden ser leídos directamente por GPhys/Ruby-DCL y ncview.

### **Simulación**

Se requiere que el número de procesos paralelos sea el mismo que cuando se crean las condiciones iniciales. El archivo de configuración para la ejecución es run\_R20kmDX500m.conf.

\$ mpirun -n 2 ./scale-rm run\_R20kmDX500m.conf

Si se utiliza un equipo que satisface los requerimientos necesarios, el cálculo concluye en dos minutos. Los siguientes tres archivos se generan en el directorio especificado:

LOG.pe000000 history.pe000000.nc history.pe000001.nc

Si la ejecución se concluye normalmente, el siguiente mensaje se despliega al final de este archivo LOG:

+++++ finalize MPI... +++++ MPI is peacefully finalized

Los dos archivos history.pe000000.nc y history.pe000001.nc son archivos de historial que contienen los resultados del cálculo. Estos archivos son formateados por netCDF y el tamaño de cada archivo es de aproximadamente 5,8 MB.

### **3.1.3 Post-procesamiento y representación gráfica**

En esta sección, explicamos el tratamiento post-procesamiento y el método de representación gráfica del resultado del cálculo. En el tutorial, los archivos distribuidos en formato netCDF se fusionan en un mismo archivo y se convierten a formato binario simple (formato GrADS). El formato binario facilita a los usuarios analizar el resultado. Enlace a la herramienta post-procesamiento net2g compilada en la sección 2.3.1:

\$ ln -s ../../../util/netcdf2grads\_h/net2g ./

El método de ejecución de net $2g$  es el mismo que el que se utiliza para el SCALE-RM, es decir,

\$ mpirun -n [número de procesos] ./net2g [archivo de configuración]

El número de procesos MPI para la ejecución de la herramienta net2g debe ser igual al, o un divisor del, número de procesos utilizado para la ejecución del SCALE-RM. El archivo de configuración para net2g es net2g\_R20kmDX500m.conf. El siguiente paso es ejecutar net2g con base en este archivo de

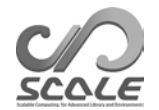

configuración de la siguiente manera:

\$ mpirun -n 2 ./net2g net2g\_R20kmDX500m.conf

Si no se genera un mensaje de error y se muestra el siguiente mensaje al finalizar la ejecución, la conversión se ha completado sin problemas:

+++ MPI COMM: Corrective Finalize

Finalmente, esta ejecución concluye con la generación los siguientes seis archivos en el mismo directorio:

QHYD\_d01z-3d.ctl QHYD\_d01z-3d.grd U\_d01z-3d.ctl U\_d01z-3d.grd W\_d01z-3d.ctl W\_d01z-3d.grd

Los archivos ".grd" son los archivos convertidos al formato binario simple de acceso directo (formato GrADS) que se obtienen al fusionar los archivos SCALE-netCDF divididos, mientras que los archivos ".ctl" se utilizan para que GrADS pueda leerlos. Para confirmar si el cálculo es satisfactorio, dibuje una figura usando el script checkfig\_ideal.gs de GrADS.

\$ grads -blc checkfig\_ideal.gs

Tenga en cuenta que la gramática de este script GrADS dependerá de la versión de GrADS. Si se genera una advertencia, se debe reescribir el script GrADS de manera adecuada. Si el tratamiento postprocesamiento se concluye con éxito, se generan las mismas figuras que se muestran en la Fig. 3.1.1 :

ideal\_QHYD.png ideal\_W.png

Para convertir el resultado a datos binarios para otras variables, primero se deben agregar a (VNAME) en [VARI]en el archivo de configuración net2g\_R20kmDX500m.conf:

&VARI  $VNAME = "U", "W", "QHYD"$ 

Para verificar la variable de salida en el archivo de historial, utilice el comando ncdump de netCDF. Consulte la sección 4.6.1 de la versión en inglés para obtener más información sobre el uso de la herramienta net2g.

### **3.1.4 Directriz para estudios posteriores**

Este capítulo describe la ejecución del SCALE-RM por medio de un experimento ideal simple. Recomendamos cambiar la resolución del modelo, el dominio de cálculo, los esquemas físicos y la cantidad de procesos MPI en función de la configuración del tutorial para efectuar un análisis posterior. Los varios archivos de muestra con otras configuraciones se preparan en el directorio "sample" que se encuentra bajo el mismo directorio utilizado en este experimento. La parte 4 de la versión en inglés explica la forma en que se estos archivos de muestra se pueden modificar. Además, se han preparado varios ambientes experimentales ideales en el directorio "scale-rm/test/case". Algunos experimentos ideales pueden requerir que se ejecute el comando "make" de nuevo en el mismo directorio donde reside el archivo de configuración porque algunos casos de prueba requieren de códigos fuente especiales de acuerdo con sus configuraciones experimentales. Los procedimientos para la generación de las condiciones iniciales y de las condiciones de ejecución de la simulación son idénticos a los procedimientos utilizados en el tutorial.

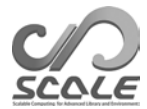

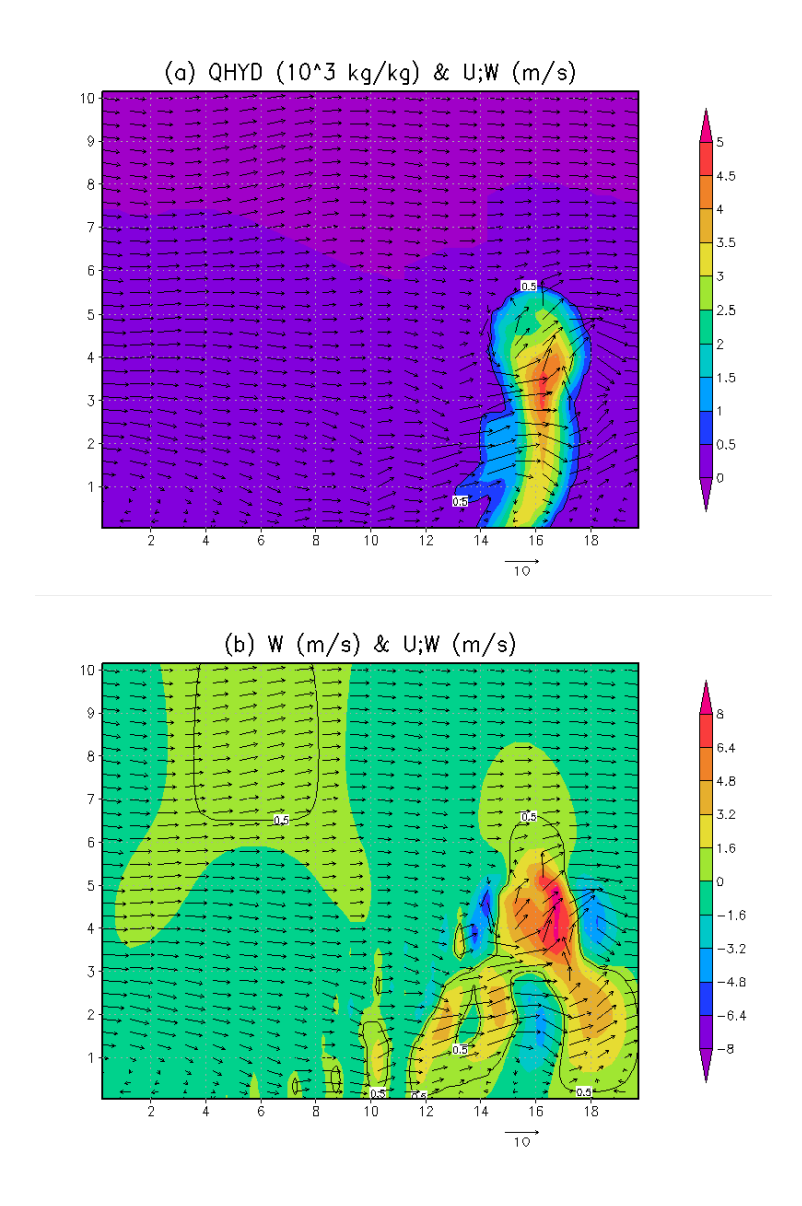

Figura 3.1.1: La sección transversal horizontal-vertical en Y = 750 m después de t = 1200 segundos (20 minutos después). El color indica (a) la concentración de masa del hidrometeoro y (b) la velocidad vertical. El vector indica flujo en ambas figuras.

# **Capítulo 3.2**

# **Experimento atmosférico real**

### **3.2.1 Descripción general**

En este capítulo, se describe el procedimiento básico para la ejecución de un experimento atmosférico real utilizando un caso simple de acuerdo con el flujo de trabajo que se especifica en la Fig. 3.2.1.

- 1. Preparación de los Datos de Entrada. Los datos de entrada deben ser preparados por los propios usuarios.
- 2. pp: Creación de datos topográficos
- 3. init: Creación de datos iniciales y de límite
- 4. run: Ejecutar la simulación
- 5. net2g: Conversión de datos de salida netCDF al formato GrADS (opcional)

De aquí en adelante, la ruta absoluta scale-5.3.5/scale-rm/test/tutorial/ se denota de la siguiente manera: \${Tutorial DIR}.

La configuración utilizada para el experimento descrito en este tutorial se detalla en la Tabla 3.2.1. Además, la Figura 3.2.2 muestra el dominio destino. Dado que el objetivo principal de este tutorial es demostrar la forma en que realizan experimentos atmosféricos reales rápidamente por medio del SCALE-RM, este experimento está diseñado para completarse en poco tiempo. Tenga en cuenta que esta configuración puede no ser adecuada para un experimento físicamente válido y que los usuarios deben seleccionar la configuración apropiada con base en sus propias condiciones.

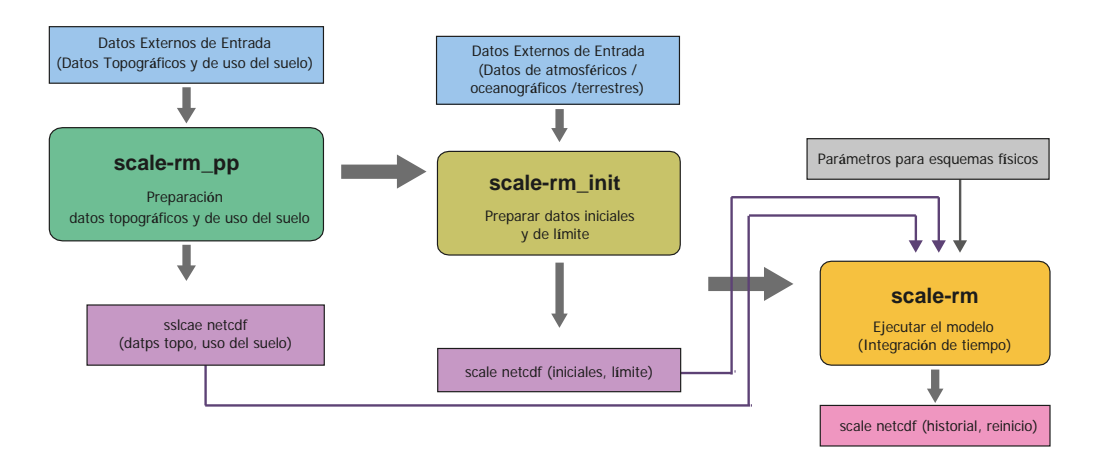

Figura 3.2.1: Procedimiento SCALE-RM para la ejecución del modelo

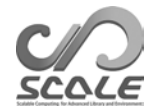

| Evento                                                         | Configuración                            |  |  |
|----------------------------------------------------------------|------------------------------------------|--|--|
| Descomposición del proceso MPI (este-oeste $\times$ norte-sur) | $2 \times 2$ (total: 4 procesos)         |  |  |
| Número de mallas horizontales (este-oeste $\times$ norte-sur)  | $90 \times 90$                           |  |  |
| Número de capas verticales                                     | 36                                       |  |  |
| Intervalos de malla horizontal                                 | $\Delta x = \Delta y = 20$ km            |  |  |
| Periodo de integración                                         | 14 de julio de 2007, 18UTC - 15 de julio |  |  |
|                                                                | 00UTC (integración de 6 horas)           |  |  |
| Frecuencia temporal                                            | 90 segundos/paso (total: 240 pasos)      |  |  |

Tabla 3.2.1: Descripción general de la configuración del experimento

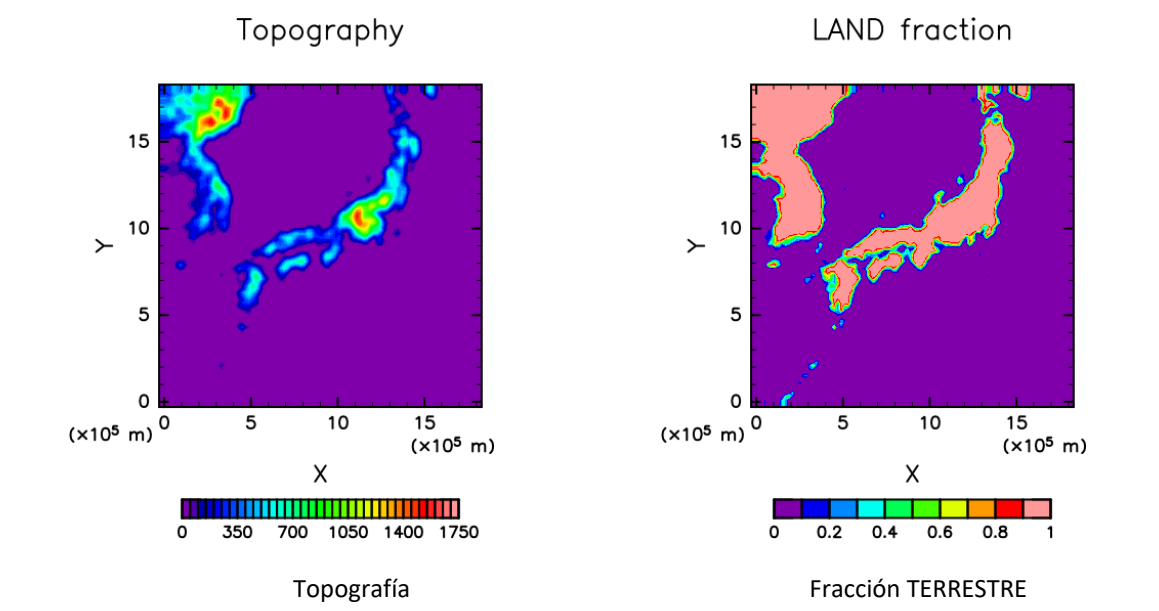

Figura 3.2.2: Distribución topográfica y terrestre-oceánica en el dominio

### **3.2.2 Preparaciones para datos de entrada (datos de límites)**

Cuando se realiza un experimento atmosférico realista, se deben proporcionar datos límites al SCALE-RM. La Tabla 3.2.2 muestra las variables requeridas como datos externos de entrada para crear datos límites. Las variables denotadas en azul en esta tabla son de carácter obligatorio, mientras que las demás (en negro) son opcionales.

#### **Clasificación de datos topográficos y de uso del suelo**

La clasificación de los datos externos topográficos y de uso del suelo se utiliza para obtener la altitud y la clasificación del uso del suelo en cada punto de la malla. Para permitir que los usuarios realicen cálculos en cualquier área del mundo, se utilizan los datos de altitud GTOPO30 del USGS (Servicio Geológico de los Estados Unidos) y los datos de clasificación del uso del suelo del GLCCv2 que se proporcionan en la página web del SCALE-RM.

1. Descarga de la base de datos

Los datos para la clasificación de altitud y uso del suelo formateados para SCALE-RM se descargan de https://scale.riken.jp/archives/scale\_database.tar.gz y se extraen a cualquier directorio:

\$ tar -zxvf scale\_database.tar.gz

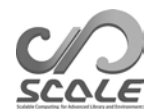

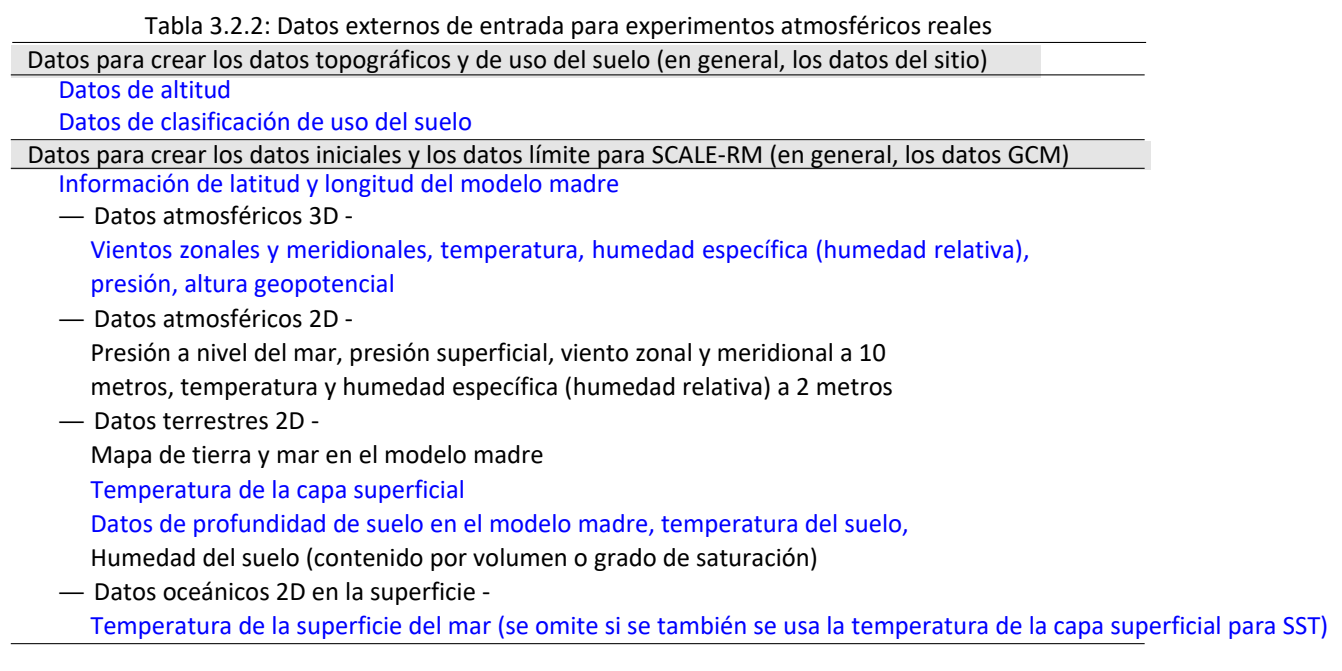

 $$ 1s$ scale\_database/topo/ <- Datos de altitud

scale database/landuse/  $\leq$  Datos de clasificación de uso del suelo

2. Establecimiento de la ruta

Para preparar los archivos utilizados en el experimento atmosférico realista, la "herramienta de creación para la configuración completa del experimento" se encuentra disponible. Para usar esta herramienta, defina el nombre del directorio, incluyendo la base de datos anterior, en una variable de ambiente SCALE\_DB:

\$ export SCALE\_DB="\${ruta al directorio de la base de datos de scale}/scale\_database"

dónde \${ruta al directorio de la base de datos de scale} es el nombre del directorio en el que se extrae el archivo tar que incluye la base de datos topográficos y de uso del suelo. Por ejemplo, si la ruta absoluta donde se expandió la scale\_database.tar.gz fue/home/user/scale, se debe establecer lo siguiente.

\$ export SCALE\_DB="/home/user/scale/scale\_database"

### **Datos de la temperatura de la atmósfera y de la superficie terrestre y del mar**

SCALE-RM permite que se utilicen varios tipos de formato de datos como formato de datos de entrada; uno de ellos es binario de cuatro bytes (denominado formato GrADS y que, en lo sucesivo, se denota como "datos binarios"). Por lo tanto, los usuarios deben preparar los datos iniciales y los datos límite en formato de "datos binarios". En el tutorial, se proporcionan programas de muestra para preparar estos "datos binarios" en el directorio \${Tutorial\_DIR}/real/tools/. El procedimiento se explica a continuación. Tenga en cuenta que se supone que la instalación de wgrib<sup>\*1)</sup> debe haberse completado con éxito para usar los datos de análisis operacionales globales FNL (Final) de NCEP con formato grib1.

1. Descarga de datos

Se deben descargar dos datos de 6 horas con formato grib1 del sitio web de NCAR http://rda.ucar.edu/datasets/ds083.2/ y se deben colocar en el directorio \${Tutorial\_DIR}/real/tools/FNL\_input/grib1/2007:

<sup>\*1)</sup> http://www.cpc.ncep.noaa.gov/products/wesley/wgrib.html

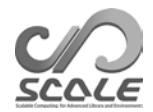

fnl\_20070714\_18\_00.grib1 fnl\_20070715\_00\_00.grib1

2. Conversión de datos grib a formato binario

Ejecutar convert\_FNL-grib2grads.sh en el directorio \${Tutorial\_DIR}/real/tools/:

\$ cd \${Tutorial\_DIR}/real/tools/ \$ sh convert\_FNL-grib2grads.sh 2007071418 2007071500 FNL\_input FNL\_output

Se crearán los siguientes archivos:

\$ ls FNL\_output/\*/\*

FNL\_output/200707/FNL\_ATM\_2007071418.grd FNL\_output/200707/FNL\_ATM\_2007071500.grd FNL\_output/200707/FNL\_LND\_2007071418.grd FNL\_output/200707/FNL\_LND\_2007071500.grd FNL\_output/200707/FNL\_SFC\_2007071418.grd FNL\_output/200707/FNL\_SFC\_2007071500.grd

El formato de datos y los nombres de las variables utilizadas en los datos de NCEP-FNL están sujetos a cambio. En cuyo caso, el comando convert\_FNL-grib2grads.sh debe ser modificado de acuerdo con los datos NCEP-FNL utilizados.

### **3.2.3 Preparación de los datos del experimento**

En el experimento atmosférico real, se requieren muchos procedimientos de ejecución y una gran cantidad de archivos en comparación con el experimento ideal. Los archivos de configuración (\*\*\*.conf) utilizados para pp, init y run deben ser consistentes entre sí. Si existe inconsistencia entre estas configuraciones y faltan algunos archivos, se puede suscitar una ejecución anormal del modelo. Para evitar tales situaciones, se utiliza "la herramienta de creación de la configuración completa del experimento", la cual genera todo el conjunto de archivos necesarios.

Primero, se ingresar al siguiente directorio y preparar una serie de archivos para el tutorial del experimento atmosférico real:

\$ cd \${Tutorial\_DIR}/real/

 $\boldsymbol{\mathsf{\$}}$ 

pp/ run/

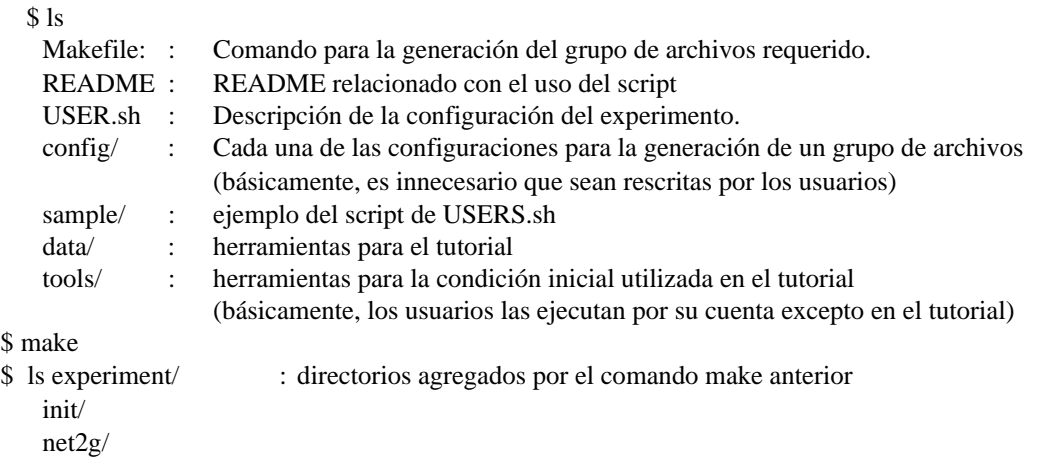

De acuerdo con la configuración descrita en USER.sh, se genera un grupo experimental en el directorio experiment cuando se ejecuta el comando make. Consulte la sección 4.2.1 de la versión en inglés para obtener una explicación detallada de "la herramienta de creación para la configuración completa del experimento".

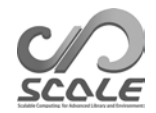

### **3.2.4 Creación de datos topográficos: pp**

Acceda al directorio pp para crear los datos topográficos para el experimento de la siguiente manera:

```
$ cd ${Tutorial_DIR}/real/experiment/pp/
$ ls
   pp.d01.conf 
   scale-rm_pp
```
En el directorio pp, se debe encontrar un archivo de configuración pp.d01.conf. Es necesario editar pp.d01.conf de acuerdo con la configuración del experimento. Por ejemplo, el dominio y el número de mallas. Sin embargo, puesto que pp.d01.conf ya ha sido editado para este tutorial, se puede usar tal como se proporciona sin ningún cambio. La configuración de este experimento se muestra en la Tabla 3.2.1.

En Listas de Nombres del archivo pp.d01.conf, los parámetros relacionados con el dominio se configuran en [PARAM\_PRC\_CARTESC], [PARAM\_ATMOS\_GRID\_CARTESC\_INDEX], y [PARAM\_ATMOS\_GRID\_CATESC]. El dominio se descompone a lo largo de cada una de las direcciones X e Y en dos dominios. Por lo tanto, se utilizan cuatro procesos MPI. El número de mallas por proceso MPI es  $(IMAX = 45)$  y  $(JMAX = 45)$ . Por lo tanto, el número total de mallas es 90 (= 2 x 45) a lo largo de las direcciones X e Y. Los espaciamientos de la malla en cada dirección ( $DX$ ,  $DY$ ) en [PARAM\_ATMOS\_GRID\_CARTESC] es de 20.000 metros (20 km). Esto significa que el dominio de cálculo es un área de 1.800 km × 1.800 km porque un lado tiene una longitud de 90 × 20 km.

```
&PARAM_PRC_CARTESC
PRC_NUM_X = 2,
 PRC_NUM_Y = 2,
PRC_PERIODIC_X = .false.PRC_PERIODIC_Y = .false.,&PARAM_ATMOS_GRID_CARTESC_INDEX
KMAX = 36,
IMAX = 45,
JMAX = 45.
&PARAM_ATMOS_GRID_CARTESC
DX = 20000.0.
DY = 20000.0FZ(:) = 80.841, 248.821, 429.882, 625.045, 835.409, 1062.158,1306.565, 1570.008, 1853.969, 2160.047, 2489.963, 2845.575,
      3228.883, 3642.044, 4087.384, 4567.409, 5084.820, 5642.530,
      6243.676, 6891.642, 7590.074, 8342.904, 9154.367, 10029.028,
     10971.815, 11988.030, 13083.390, 14264.060, 15536.685, 16908.430,
     18387.010, 19980.750, 21698.615, 23550.275, 25546.155, 28113.205,
 BUFFER DZ = 5000.0.
 BUFFER_DX = 400000.0,
 BUFFER_DY = 400000.0,
```
El archivo scale-rm\_pp utiliza una lista de nombres particular de [PARAM\_CONVERT]. Si (CONVERT\_TOPO = .true.), se procesan datos topográficos. Si (CONVERT\_LANDUSE = .true.), se procesan datos de clasificación del uso del suelo.

```
&PARAM_CONVERT
CONVERT\_TOP0 = .true.CONVERT\_LANDUSE = .true.
```
,

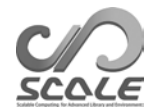

Las variables (GTOPO30\_IN\_DIR)en [PARAM\_CNVTOPO\_GTOPO30] y (GLCCv2\_IN\_DIR)en

[PARAM\_CNVLANDUSE\_GLCCv2]especifican las ubicaciones de los datos de altitud y los datos de clasificación del uso del suelo, respectivamente.

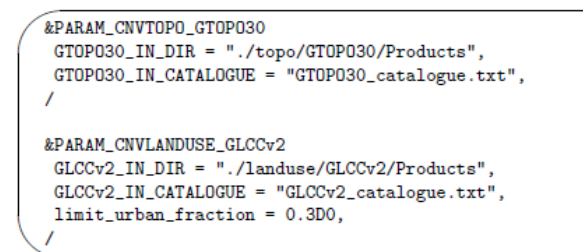

Después de la preparación del archivo de configuración, ejecute scale-rm\_pp para crear datos topográficos con el siguiente comando:

\$ mpirun -n 4 ./scale-rm\_pp pp.d01.conf

En el caso de este tutorial, el número de procesos MPI es cuatro como se indica en la Tabla 3.2.1. Si el trabajo se concluye de forma normal, el siguiente mensaje se despliega al final del archivo LOG: pp\_LOG\_d01.pe000000.

 $+++++$  finalize MPI... +++++ MPI is peacefully finalized

Además, los archivos topo\_d01.pe######.nc (archivo de aproximadamente 310 KB) y landuse d01.pe######.nc (archivo de aproximadamente 380 KB) se generan, dividiendo cuatro archivos de acuerdo con los procesos MPI utilizados. ###### representa el número de proceso MPI. La información relativa a la altitud, la relación entre el océano y la tierra, la relación de los lagos, la cobertura urbana, las tasas de vegetación y la clasificación del uso del suelo se almacenan en estos archivos en cada punto de la malla.

# *OPCIÓN*

Cuando se instala el "gpview", se puede confirmar si los datos topográficos se han generado correctamente mediante el siguiente comando:

\$ gpview topo\_d01.pe00000\*@TOPO --aspect=1 --nocont --range 0:1750 --int 50 \$ gpview landuse\_d01.pe00000\*@FRAC\_LAND --aspect=1 --nocont

Si los resultados son correctos, se deben generar las mismas figuras que se muestran en la Fig. 3.2.2 .

### **3.2.5 Creación de datos iniciales y datos límites: init**

Se accede al directorio init y se crean los datos iniciales y datos límite para la simulación SCALE-RM de la siguiente manera:

\$ cd \${Tutorial\_DIR}/real/experiment/init  $$ 1s$ init.d01.conf init.launch.conf param.bucket.conf scale-rm\_init

En el directorio init, se debe encontrar un archivo de configuración init.d01.conf. En este mismo directorio, también se podrá apreciar el archivo init.launch.conf pero este archivo se utiliza en este tutorial. Es necesario editar el archivo. init.d01.conf de acuerdo con el ambiente del experimento. Sin embargo, como el init.d01.conf ya fue editado para este tutorial, se deja tal como se muestra en la Tabla 3.2.1. Para crear los datos iniciales y datos límite, se utilizan los datos topográficos preparados en la sección anterior. Estos datos se establecen en el init.d01.conf para referir la ruta relativa de la siguiente manera:

&PARAM\_TOPO  $TOPO_IN_BASENAME = "../pp/topo_d01",$ &PARAM LANDUSE LANDUSE\_IN\_BASENAME = "../pp/landuse\_d01",

En particular, se gestionan los contenidos de [PARAM\_MKINIT\_REAL\_ATMOS], [PARAM\_MKINIT\_REAL\_OCEAN] y [PARAM\_MKINIT\_REAL\_LAND].

Sin embargo, se debe confirmar que sean correctos en la configuración del init.d01.conf.

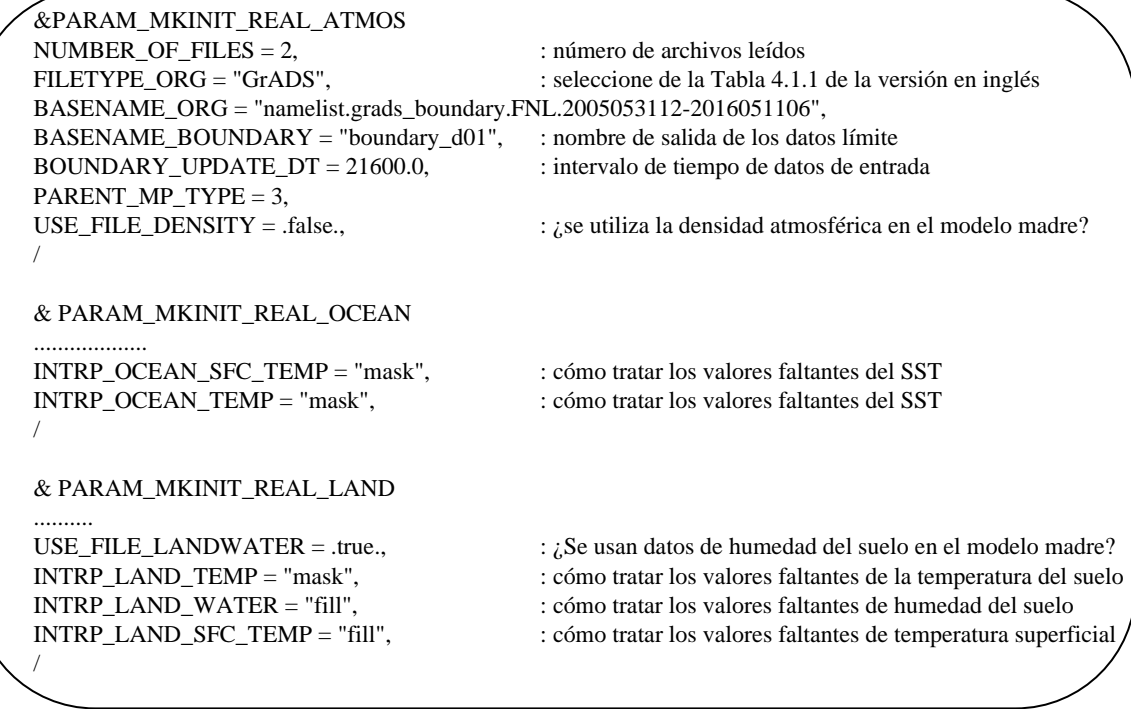

El formato de archivo de los datos del campo meteorológico se especifica en (FILETYPE\_ORG). En este caso, se proporciona como "GrADS" para que los datos puedan ser leídos en formato de "datos binarios" de GrADS. Consulte la sección 4.1.1 de la versión en inglés para obtener más información sobre el archivo de entrada.

Para vincular los datos de entrada (FNL), que se convierten en formato binario en la sección 3.2.2, al directorio de trabajo actual, se debe usar el script de shell "gradsinput-link\_FNL.sh" que se encuentra en el directorio: \${Tutorial\_DIR}/real/data:

\$ cp../../data/gradsinput-link\_FNL.sh./ \$ sh gradsinput-link\_FNL.sh

Si este script se ejecuta con éxito, los siguientes enlaces se crearán con éxito:

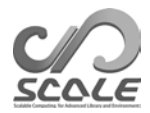

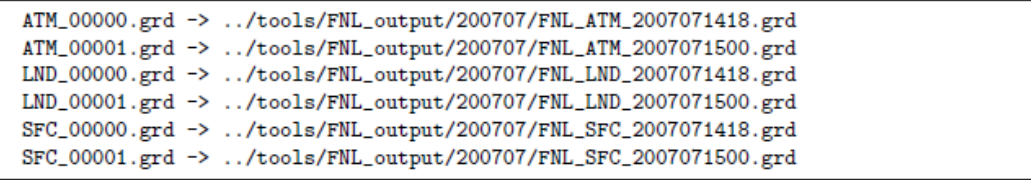

Luego, vincule un archivo namelist al directorio init para leer los datos binarios (GrADS).

\$ ln -s../../data/namelist.grads\_boundary.FNL.2005053112-2016051106 ./

Después de los preparativos anteriores, ejecute el archivo scale-rm\_init utilizando cuatro procesos MPI.

\$ mpirun -n 4 ./scale-rm\_init init.d01.conf

Si el trabajo finaliza normalmente, se generan los siguientes archivos:

 $$1s$ boundary\_d01.pe000000.nc boundary\_d01.pe000001.nc boundary\_d01.pe000002.nc boundary\_d01.pe000003.nc init\_d01\_20070714-180000.000.pe000000.nc init\_d01\_20070714-180000.000.pe000001.nc init\_d01\_20070714-180000.000.pe000002.nc init\_d01\_20070714-180000.000.pe000003.nc init\_LOG\_d01.pe000000

El archivo init\_LOG\_d01.pe000000 es un archivo de registro. El siguiente mensaje se despliega al final del archivo init\_LOG\_d01.pe000000:

 $+++++$  finalize MPI... +++++ MPI is peacefully finalized

Los tamaños de los archivos de datos límite y datos iniciales, boundary\_d01.pe######.nc y init  $d01\ 20070714-180000.000.$ pe######.nc, son aproximadamente 18.9 MB y 12.6 MB, respectivamente, donde ###### representa el número de procesos MPI.

# *OPCIÓN*

Cuando se instala "gpview", se puede confirmar si los datos iniciales y los datos límite se han creado correctamente mediante el siguiente comando:

```
$ gpvect --scalar --slice z=1500 --nocont --aspect=1 --range=0.002:0.016 --int 0.001
                                                                                          ١
         --xintv=10 --yintv=10 --unit_vect init_d01_20070714-180000.000.pe00*@QV
         init_d01_20070714-180000.000.pe00*@MOMX init_d01_20070714-180000.000.pe00*@MOMY \
         --title "QV, MOMX, MOMY"
```
Si se despliega la misma figura que se muestra en la Fig. 3.2.3 , el tutorial se habrá completado con éxito.

### **3.2.6 Ejecución de Simulación: run**

**Preparativos para run.conf**

Acceda al directorio run.

```
$ cd ${Tutorial_DIR}/real/experiment/run
```
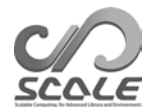

# QV, MOMX, MOMY

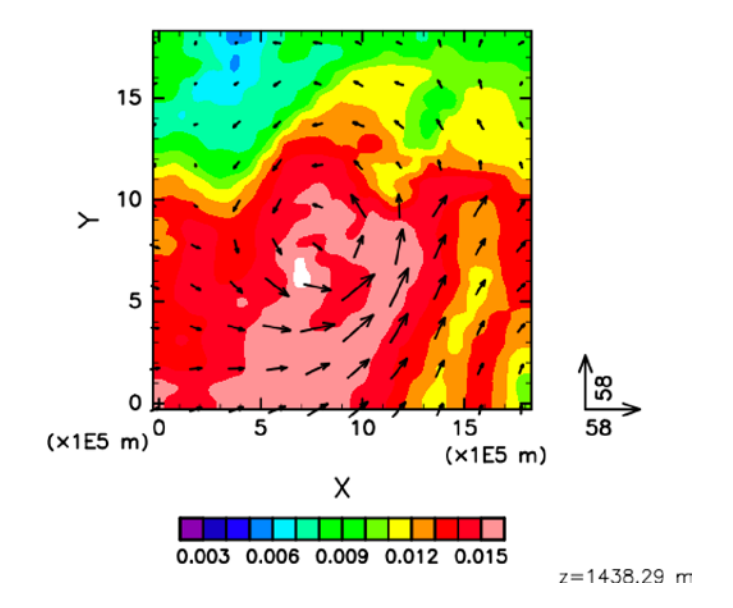

Figura 3.2.3: El campo inicial debe estar en z = 1500 metros para el experimento tutorial. El color indica humedad específica y el flujo de momento horizontal del vector.

En este directorio, se encuentra el archivo de configuración run.d01.conf, que se ha preparado de acuerdo con la configuración del tutorial que se muestra en la Tabla 3.2.1. En este mismo directorio, también se podrá apreciar el archivo run.launch.conf pero este archivo no se utiliza en este tutorial.

Los datos topográficos y los datos iniciales/límite generados anteriormente se utilizan para esta ejecución del modelo de simulación. Estos archivos se especifican en la siguiente parte del archivo run.d01.conf:

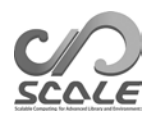

```
&PARAM_TOPO
 \texttt{TOPO\_IN\_BASENAME = "../pp/topo\_d01",}&PARAM LANDUSE
LANDUSE_IN_BASENAME = "../pp/landuse_d01",
&PARAM_RESTART
RESTART_OUTPUT = .true.,
RESTART_OUT_BASENAME = "restart_d01",
RESTART_IN_BASENAME = "../init/init_d01_20070714-180000.000",
&PARAM_ATMOS_BOUNDARY
ATMOS_BOUNDARY_TYPE = "REAL",
 ATMOS_BOUNDARY_IN_BASENAME = "../init/boundary_d01",
 ATMOS_BOUNDARY_START_DATE = 2007, 7, 14, 18, 0, 0,
 ATMOS_BOUNDARY_UPDATE_DT = 21600.0,
ATMOS_BOUNDARY_USE_DENS = .true.,<br>ATMOS_BOUNDARY_USE_DENS = .true.,
 ATMOS_BOUNDARY_ALPHAFACT_DENS = 1.0,
 ATMOS_BOUNDARY_LINEAR_H = .false.,
 ATMOS_BOUNDARY_EXP_H = 2.0,
```
Con respecto a la integración temporal, se configura en [PARAM\_TIME]en el archivo run.d01.conf. Especifique el tiempo inicial en (TIME\_STARTDATE) en UTC. En el tutorial, se da a las 18:00 UTC del 14 de julio de 2007. El período de integración se especifica en(TIME\_DURATION). La frecuencia temporal para los procesos físicos se puede configurar de forma individual para cada proceso.

&PARAM\_TIME TIME\_STARTDATE =  $2007, 7, 14, 18, 0, 0, \dots$  : hora de inicio de la integración TIME\_STARTMS = 0.D0,  $TIME_DURATION = 6.0D0,$  : período de integración TIME\_DURATION\_UNIT = "HOUR", : unidad de TIME\_DURATION TIME\_DT\_UNIT = "SEC", : unidad de TIME\_DT TIME\_DT\_ATMOS\_DYN = 45.0D0, : frecuencia temporal del proceso dinámico,

TIME DT = 90.0D0, : frecuencia temporal para la advección del trazador excepto la advección del trazador

TIME\_DT\_ATMOS\_DYN\_UNIT = "SEC" : unidad de TIME\_DT\_ATMOS\_DYN

............... /

/

La salida de los resultados del cálculo se configura en(PARAM\_FILE\_HISTORY).

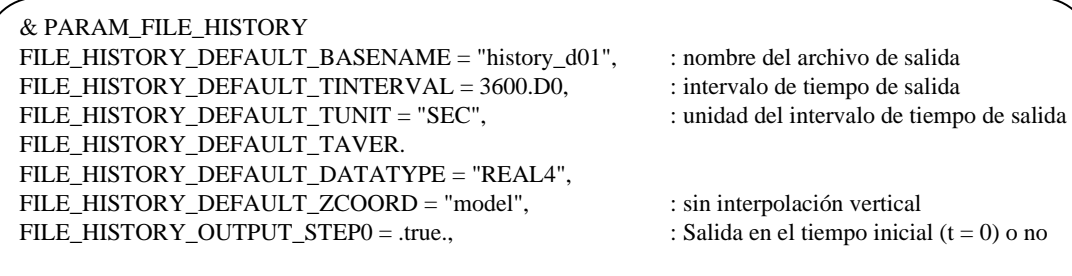

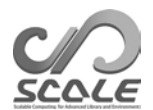

De acuerdo con la configuración anterior, las siguientes variables que se detallan en (HISTORY\_ITEM) son de salida. Es posible cambiar los intervalos de salida para cada variable del (HISTORY\_ITEM)agregando opciones de ser necesario. También se puede generar el valor de la media en lugar del valor de la gráfica instantánea. Consulte la sección 4.2.8 de la versión en inglés para obtener más información.

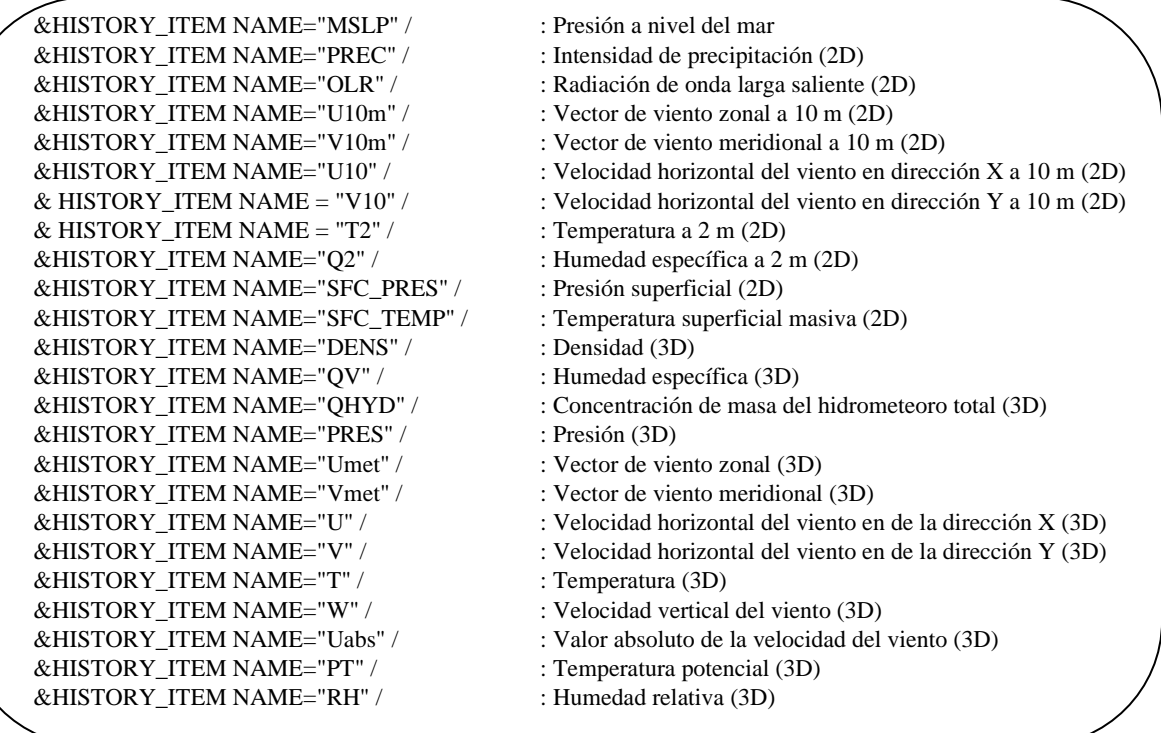

Si se utilizan otros esquemas para el proceso dinámico y los procesos físicos, configure [PARAM\_ATMOS\_DYN]para el proceso dinámico y [PARAM\_ATMOS, PARAM\_OCEAN, PARAM\_LAND, PARAM\_URBAN]para los procesos físicos. Consulte las secciones 4.3.1 y 4.4 de la versión en inglés para obtener más información.

#### **Simulación**

Las siguientes listas son los archivos requeridos para la ejecución. Estos archivos ya han sido preparados:

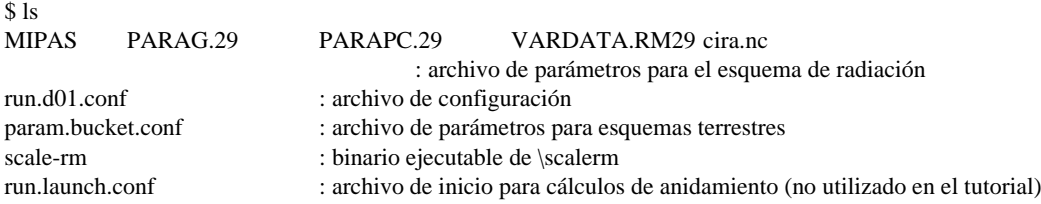

Si todas las preparaciones están completas, ejecute SCALE-RM usando cuatro procesos MPI en paralelo:

\$ mpirun -n 4./scale-rm run.d01.conf >& log &

La ejecución puede tardar un cierto tiempo en completarse. Sin embargo, en el ambiente recomendado tarda entre 10 y 20 minutos. La salida estándar se escribe en un archivo de registros tipo "log", mientras que los resultados procesados se envían al archivo "LOG\_d01.pe000000" durante el procesamiento de los cálculos. Si el trabajo finaliza normalmente, se despliegan los siguientes mensajes en el archivo "LOG\_d01.pe000000":

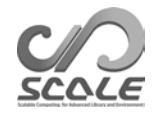

 $+++++$  finalize MPI... +++++ MPI is peacefully finalized

También, se generan los siguientes archivos:

\$ ls history\_d01.pe000000.nc history\_d01.pe000001.nc history\_d01.pe000002.nc history\_d01.pe000003.nc

El tamaño de cada archivo es de aproximadamente 34 MB. Los archivos de salida (history\_d01.pe######.nc) se dividen según el número de procesos MPI, donde ###### representa el número de procesos MPI. En estos archivos, las variables especificadas en (HISTORY\_ITEM)son variables de salida. Los archivos tienen formato de NetCDF, correspondiente a la convención de metadatos para el Clima y Pronósticos (CF).

### **3.2.7 Vista rápida a los resultados de la simulación: net2g**

En esta sección, explicamos cómo usar netcdf2grads. El programa netcdf2grads (para abreviar, net2g) combina los archivos netCDF (history. $**\text{.nc}$ )<sup>\*2)</sup>, que se dividen proceso por proceso, en un archivo binario con formato GrADS. Los resultados de la simulación también se validan utilizando los datos binarios convertidos a formato GrADS.

#### **Conversión a datos binarios GrADS**

En este documento, solo se explica un mínimo de procedimientos. Consulte la sección 4.6.1 de la versión en inglés para obtener más información. Primero, acceda al directorio net2g:

```
$ cd ${Tutorial_DIR}/real/experiment/net2g
$ 1snet2g ->../../../../../util/netcdf2grads_h/net2g 
  net2g.2D.d01.conf
  net2g.3D.d01.conf
```
En este directorio, se alojan algunos archivos de configuración y un archivo binario. El archivo binario se encuentra vinculado al archivo ejecutable compilado en la sección 2.3.1. Como ejemplo, aquí se explica un procedimiento para convertir las variables bidimensionales MSLP y PREC al formato GrADS. También explicamos cómo extraer las variables tridimensionales del viento zonal (Umet) y viento meridional (Vmet), a 850 hPa, 500 hPa y 200 hPa, para convertirlas al formato GrADS. Los archivos de configuración para las variables bidimensionales y tridimensionales se preparan como archivos net2g.3D.d01.conf y net2g.2D.d01.conf, respectivamente.

Cuando se ejecuta la herramienta net2g, el número de procesos debe ser un divisor del número de procesos utilizados para la simulación. En esta simulación, se utilizan cuatro procesos MPI. Ya que net2g no puede convertir variables 2D y 3D de forma simultánea, las variables se convierten por separado de la siguiente manera:

\$ mpirun -n 4 ./net2g net2g.2D.d01.conf \$ mpirun -n 4 ./net2g net2g.3D.d01.conf

La conversión fue exitosa solo si se despliegan los siguientes mensajes en la salida estándar sin mensajes de error:

+++ MPI COMM: Corrective Finalize

También, se generan los siguientes archivos: \*\*.ctl representa el archivo "ctl" para el sistema de malla XY de SCALE-RM, \*\*lccr.ctl es un archivo ctl para los resultados de la representación gráfica en las coordenadas de latitud-longitud:

<sup>\*2)</sup> Si se ha instalado "gpview", también se puede usar para efectos de representación gráfica. Esta herramienta es más adecuada para la verificación rápida porque está disponible sin tener que convertir datos del historial.

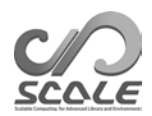

MSLP\_d01z-2d.ctl MSLP\_d01z-2d.grd MSLP\_d01z-2d\_lccr.ctl PREC\_d01z-2d.ctl PREC\_d01z-2d.grd PREC\_d01z-2d\_lccr.ctl PRES\_d01z-3d.ctl PRES\_d01z-3d.grd PRES\_d01z-3d\_lccr.ctl Umet\_d01z-3d.ctl Umet\_d01z-3d.grd Umet\_d01z-3d\_lccr.ctl Vmet\_d01z-3d.ctl Vmet\_d01z-3d.grd Vmet\_d01z-3d\_lccr.ctl

#### **Validación de los resultados de la simulación**

Confirme los resultados del cálculo utilizando un script GrADS checkfig\_real.gs:

\$ cp ../../data/checkfig\_real.gs./ \$ grads -blc checkfig\_real.gs

Una vez que la conversión haya sido completada con éxito, los siguientes archivos se generan. Tenga en cuenta que el script cambia correspondientemente si se genera alguna advertencia. Esto se debe a que la sintaxis es diferente según la versión de GrADS.

real\_mslp.png real\_prec.png real\_wind.png

Si el cálculo es exitoso, se deben obtener las mismas figuras que se muestran en las Figs. 3.2.4, 3.2.5 y 3.2.6 .

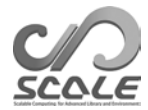

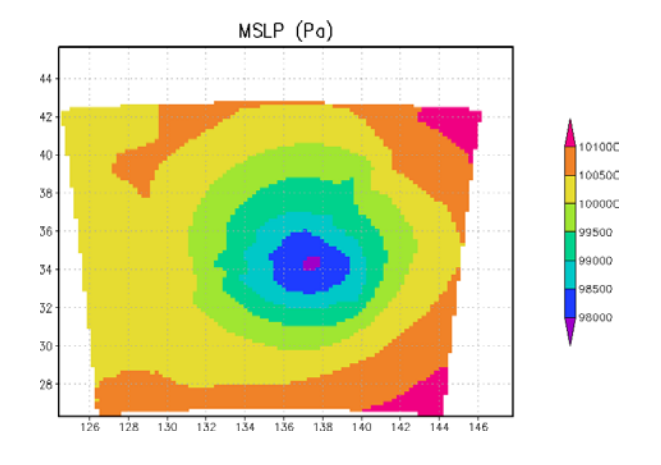

Figura 3.2.4: Presión a nivel del mar después de 6 horas.

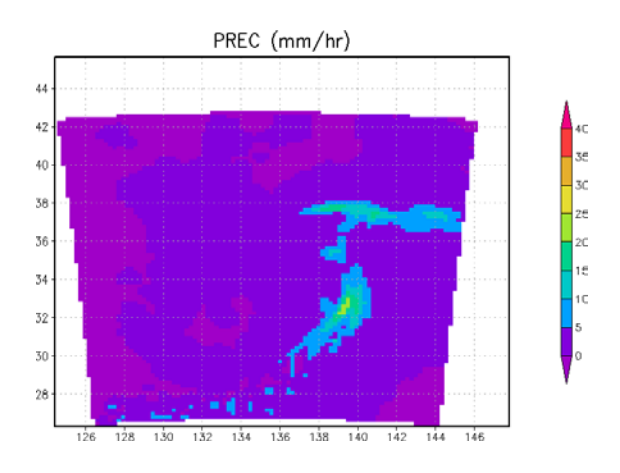

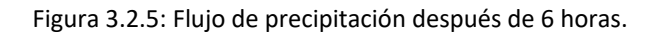

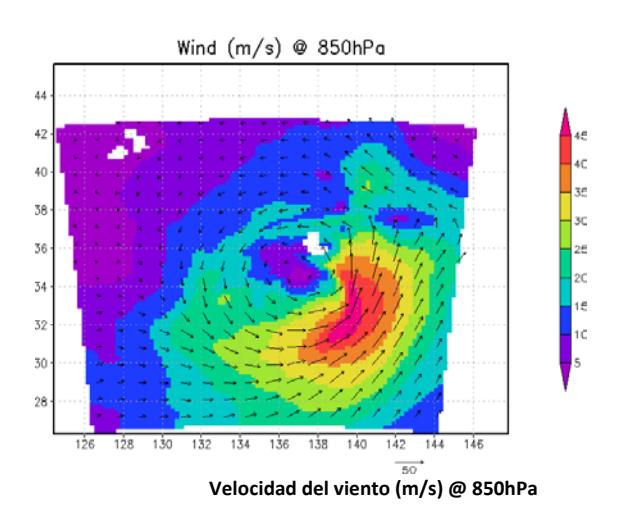

Figura 3.2.6: Velocidad del viento después de 6 horas

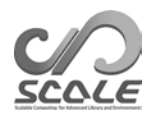

# **Bibliografía**

- A. C. M. Beljaars and A. A. M. Holtslag. Flux parameterization over land surfaces for atmospheric models. *J. Appl. Meteor.*, 30:327–341, 1991.
- A. R. Brown, S. H. Derbyshire, and P. J. Mason. Large-eddy simulation of stable atmospheric boundary layers with a revised stochastic subgrid model. *Quarterly Journal of the Royal Meteorological Society*, 120:1485–1512, 1994.
- J. W. Deardorff. Stratocumulus-capped mixed layers derived from a three-dimensional model. *Boundary-Layer Meteorology*, 18:495–527, 1980.
- E. Kessler. On the distribution and continuity of water substance in atmospheric circulation. *Meteorological Monograph*, 10:1–84, 1969.
- Barry Koren. *A robust upwind discretization method for advection, diffusion and source terms*. Centrum voor Wiskunde en Informatica Amsterdam, 1993.
- H. Kusaka, H. Kondo, Y. Kikegawa, and F. Kimura. A simple single-layer urban canopy model for atmospheric models: comparison with multi-layer and slab models. *Boundary-Layer Meteorol.*, 101:329–358, 2001.
- D. K. Lilly. On the numerical simulation of buoyant convection. *Tellus*, 14:148—-171, 1962.
- G. L. Mellor and T. Yamada. Development of a turbulence closure model for geophysical fluid problems. *Rev. Geophys. Space Phys.*, 20:851 - 875, 1982.
- M. Nakanishi and H. Niino. An improved mellor-yamada level-3 model with condensation physics: Its design and verification. *Bound-Lay. Meteorol.*, 112:1–31, 2004.
- S. Nishizawa, H. Yashiro, Y. Sato, Y. Miyamoto, and H. Tomita. Influence of grid aspect ratio on planetary boundary layer turbulence in large-eddy simulations. *Geosci. Model Dev.*, 8(10): 3393–3419, 2015. doi: 10.5194/gmd-8-3393-2015.
- Katsuyuki V Ooyama. A dynamic and thermodynamic foundation for modeling the moist atmosphere with parameterized microphysics. *Journal of the atmospheric sciences*, 58(15):2073–2102, 2001.
- J-L Redelsperger, PRA Brown, F Guichard, C How, M Kawasima, S Lang, Th Montmerle, K Nakamura, K Saito, C Seman, et al. A GCSS model intercomparison for a tropical squall line observed during togacoare. i: Cloud-resolving models. *Quarterly Journal of the Royal Meteorological Society*, 126(564):823– 863, 2000.
- Y. Sato, S. Nishizawa, H. Yashiro, Y. Miyamoto, Y. Kajikawa, and H. Tomita. Impacts of cloud microphysics on trade wind cumulus: which cloud microphysics processes contribute to the diversity in a large eddy simulation? *Progress in Earth and Planetary Science*, 2(1):1–16, 2015. doi: 10.1186/s40645-015-0053- 6.
- A. Scotti, C. Meneveau, and D. K. Lilly. Generalized Smagorinsky model for anisotropic grids. *Physics of Fluids A*, 5:2306–2308, 1993.
- T. Seiki and T. Nakajima. Aerosol effects of the condensation process on a convective cloud simulation. *Journal of the Atmospheric Sciences*, 71:833–853, 2014.
- M. Sekiguchi and T. Nakajima. A k-distribution-based radiation code and its computational optimization for an atmospheric general circulation model. *J. of Quantitative Spectroscopy and Radiative Transfer*, 109:2779 - 2793, 2008.
- J. Smagorinsky. General circulation experiments with the primitive equations. *Mon. Weather Rev.*, 91:99—-164, 1963.
- K.Suzuki, T. Nakajima, T. Y. Nakajima, and A. P. Khain. A study of microphysical mechanisms for correlation patterns between droplet radius and optical thickness of warm clouds with a spectral bin microphysics cloud model. *Journal of the Atmospheric Sciences*, 67(4):1126–1141, 2010.
- Team SCALE. *The detail formulation of SCALE-RM.* RIKEN/AICS, 2015.
- H. Tomita. New microphysical schemes with five and six categories by diagnostic generation of cloud ice (Special issue: the international workshop on high-resolution and cloud modeling, 2006). *Journal of the Meteorological Society of Japan. Ser. II*, 86:121–142, 2008.
- I Uno, X-M Cai, DG Steyn, and S Emori. A simple extension of the Louis method for rough surface layer modelling. *Boundary-Layer Meteorology*, 76(4):395–409, 1995.
- Louis J Wicker and William C Skamarock. Time-splitting methods for elastic models using forward time schemes. *Monthly Weather Review*, 130(8):2088–2097, 2002.
- D. K. Wilson. An alternative function for the wind and temperature gradients in unstable surface layers. *Bound-Lay. Meteorol.*, 99:151 - 158, 2001.
- S. T. Zalesak. Fully multidimensional flux-corrected transport algorithms for fluids. *J. Comput. Phys.*, 31:335–362, 1979. doi: 10.1016/0021-9991(79)90051-2.

### **GUÍA DEL USUARIO DE SCALE-RM (Versión en inglés)**

### **Autor y Editor**

Team SCALE - Grupo de Trabajo de la Guía del Usuario

En caso de alguna pregunta o duda, comuníquese con el equipo de desarrolladores (scale@ml.riken.jp).

Derechos de Autor © Equipo SCALE, RIKEN R-CCS, 2016, 2017, 2018, 2019. Todos los derechos reservados.